**DISEÑO E IMPLEMENTACION DE UN PROTOTIPO DE SISTEMA DE MONITOREO Y RIEGO PARA UN INVERNADERO DEL CENTRO DE FORMACIÓN AGROINDUSTRIAL SENA LA ANGOSTURA**

#### **JEFFERSON ESNEIDER RIVERA SERRATO**

## **JORGE EDUARDO MUNAR SÁNCHEZ**

#### **UNIVERSIDAD SURCOLOMBIANA**

## **FACULTAD DE INGENIERÍA**

## **PROGRAMA DE INGENIERÍA ELECTRÓNICA**

#### **NEIVA-HUILA 2017**

## **DISEÑO E IMPLEMENTACION DE UN PROTOTIPO DE SISTEMA DE MONITOREO Y RIEGO PARA UN INVERNADERO DEL CENTRO DE FORMACIÓN AGROINDUSTRIAL SENA LA ANGOSTURA**

## **JEFFERSON ESNEIDER RIVERA SERRATO JORGE EDUARDO MUNAR SÁNCHEZ**

## Proyecto de grado presentado como requisito para optar al título de: **INGENIERO ELECTRÓNICO**

## **Director AGUSTÍN SOTO OTÁLORA** Docente Programa de Ingeniería Electrónica

#### **UNIVERSIDAD SURCOLOMBIANA**

## **FACULTAD DE INGENIERÍA**

## **PROGRAMA DE INGENIERÍA ELECTRÓNICA**

#### **NEIVA-HUILA 2017**

Nota de aceptación:

Firma del Director del Proyecto

Firma del Primer Jurado

Firma del Segundo Jurado

Neiva, 1 de Junio de 2017

#### **DEDICATORIA**

A Dios, por darnos la sabiduría y fortaleza necesaria para realizar éste trabajo y a nuestras familias, por brindarnos su apoyo de manera permanente e incondicional.

## **AGRADECIMIENTOS**

A nuestras familias que siempre fueron un apoyo en nuestro proceso de formación académico y personal.

Al Ingeniero Agustín Soto director del proyecto, por su guía y entera disposición para orientarnos en el desarrollo del trabajo.

A los ingenieros del Sena Diego Méndez y Miguel Hernández quienes con su apoyo y colaboración ayudaron a sacar el proyecto adelante.

A todos los docentes del programa de Ingeniería Electrónica que durante el transcurso del proceso de nuestra formación, impartieron sus conocimientos de forma precisa.

## **CONTENIDO**

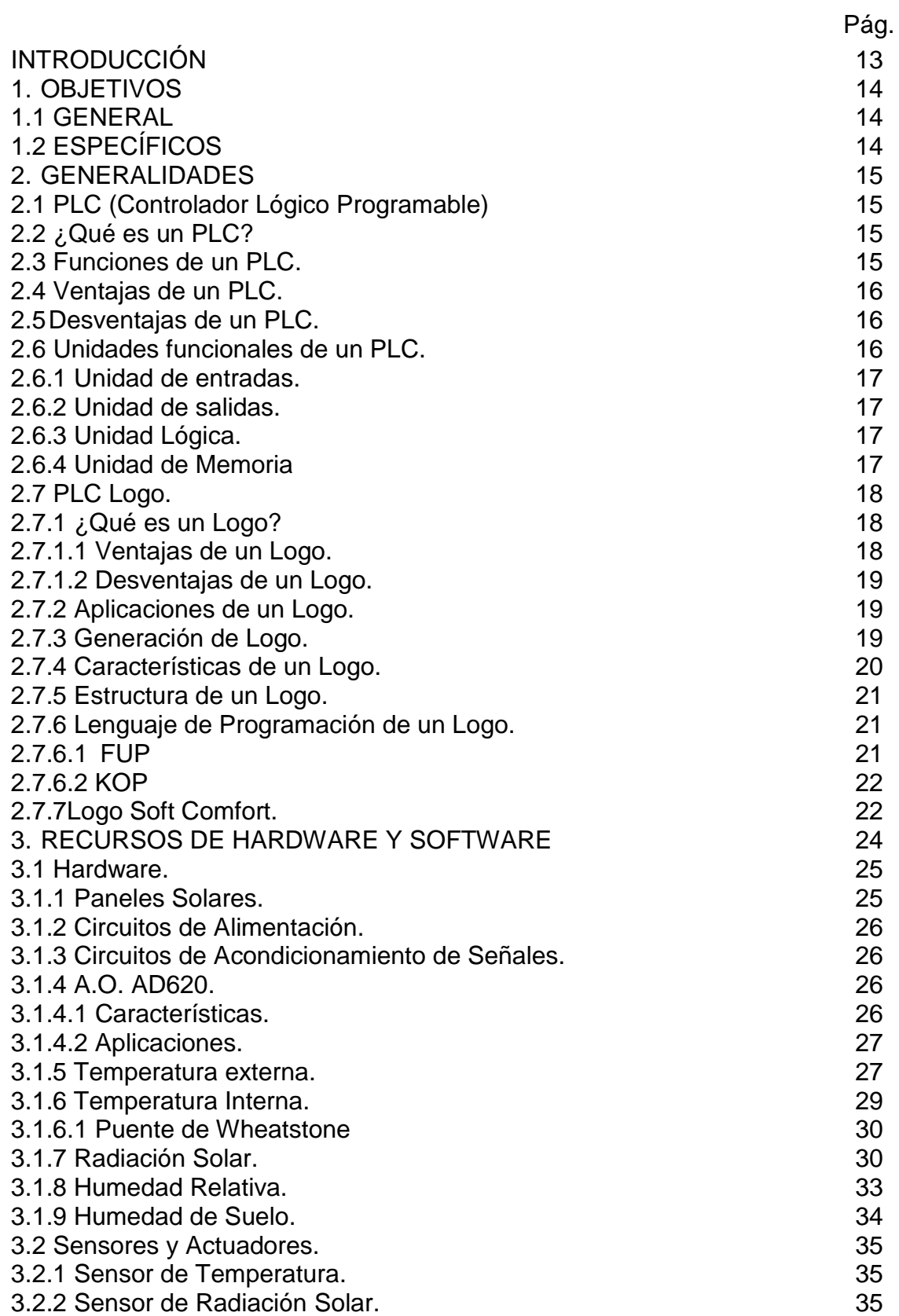

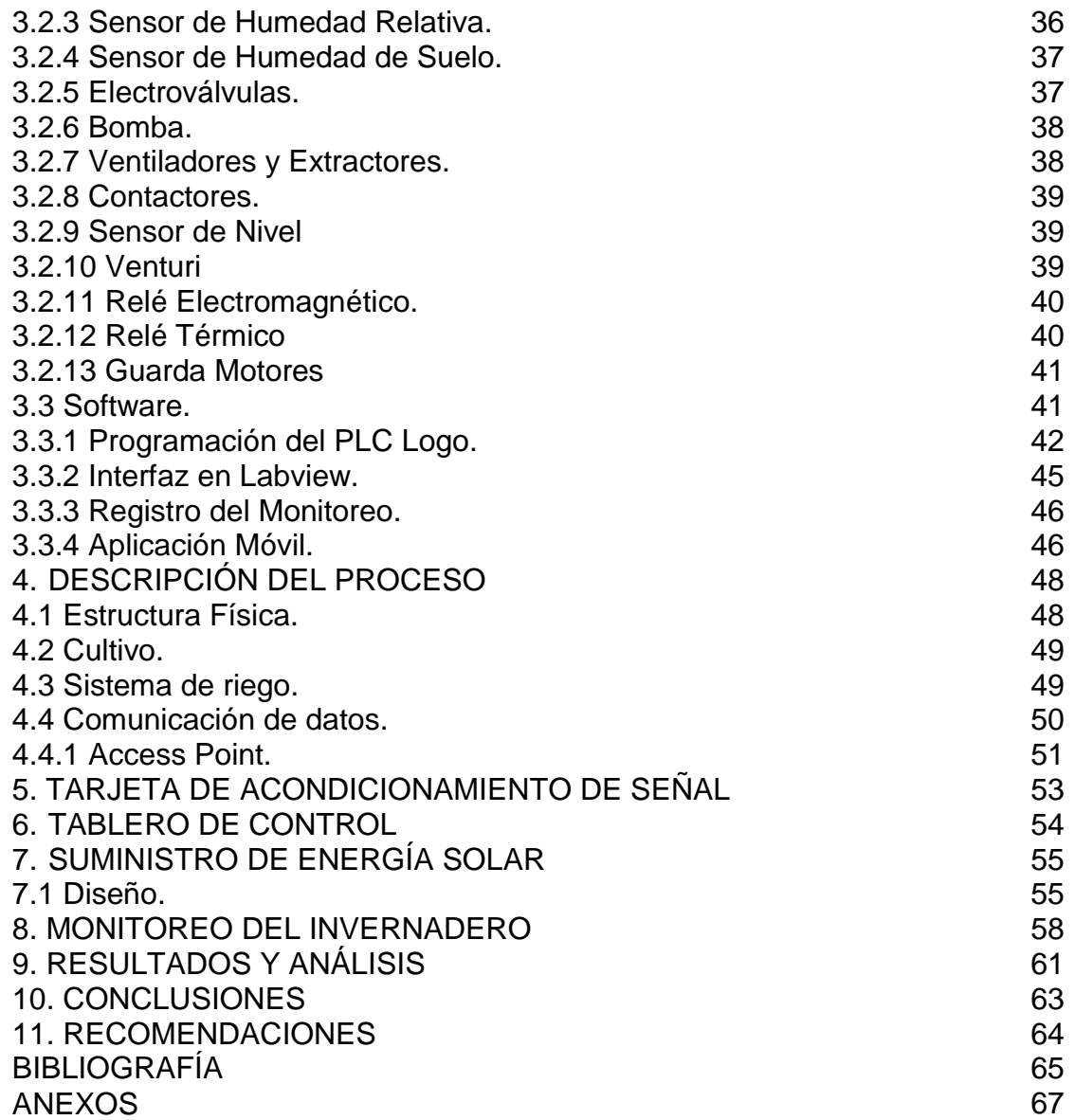

## **LISTA DE CUADROS**

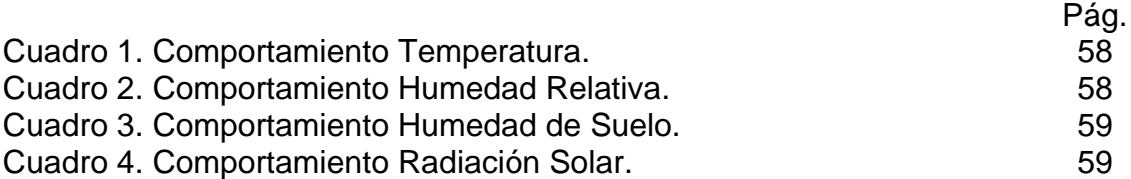

## **LISTA DE FIGURAS**

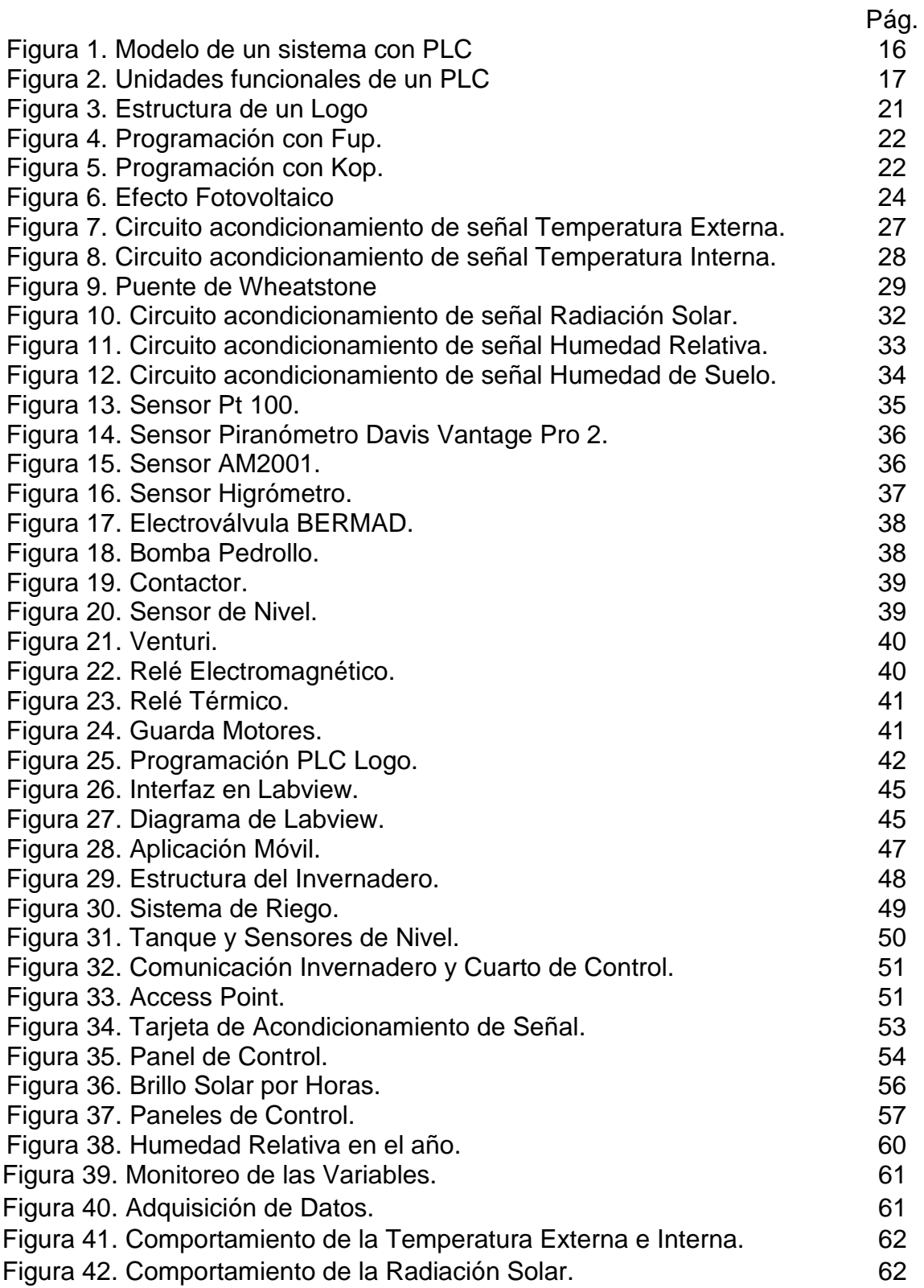

## **LISTA DE ANEXOS**

ANEXO A. Datasheet AD623.<br>ANEXO B. Datasheet LM741 69 ANEXO B. Datasheet LM741

Pág.<br>67

## **GLOSARIO**

**INVERNADERO:** Lugar aislado, estático y asequible, el cual se destina a la producción de cultivos.

**PLC Logo:** Es un Controlador Lógico Programable que ejecutan correlativa y secuencialmente las instrucciones indicadas en el programa de usuario almacenado en su memoria.

**SENSOR:** Dispositivo que capta magnitudes físicas, variaciones u otras alteraciones de su entorno.

**A.O:** Es un dispositivo electrónico de ganancia que amplifica los valores de su entrada.

**LABVIEW:** Entorno gráfico de desarrollo integrado especializado en informática industrial y científica.

**APP:** Aplicación informática diseñada para teléfonos móviles inteligentes.

**ACCESS POINT:** Punto de acceso inalámbrico, es un [dispositivo de red](https://es.wikipedia.org/wiki/Red_de_computadoras#Dispositivos_de_red) que interconecta equipos de comunicación inalámbricos, para formar una [red](https://es.wikipedia.org/wiki/Red_inal%C3%A1mbrica)  [inalámbrica.](https://es.wikipedia.org/wiki/Red_inal%C3%A1mbrica)

**RED LOCAL:** Una red de área local inalámbrica, es un sistema de comunicación inalámbrico que utiliza ondas de radio para llevar la información de un punto a otro sin necesidad de un medio físico.

**PANELES SOLARES:** Es un dispositivo que aprovecha la energía de la radiación solar y la convierte en voltaje.

#### **RESUMEN**

Este proyecto presenta un sistema electrónico para el riego, monitoreo y regulación de algunas variables que intervienen directamente en el desarrollo de cultivos en un invernadero, a los cuales, el SENA nodo La Angostura le desea hacer seguimiento. Un dispositivo controlador lógico programable PLC *Logo Siemens 12/24 RCE* se encarga de procesar las señales recaudadas por los sensores y activar actuadores, muestra también los datos obtenidos en el proceso en tiempo real a través de una interfaz en Labview que permite no sólo llevar un registro sino analizar el comportamiento de cada una de las variables sensadas. Además, el seguimiento de las variables se puede efectuar a través de un dispositivo móvil por medio de una aplicación; se implementa un sistema con paneles solares para suplir la inestabilidad del suministro de energía en el sector.

**Palabras claves:** *sistema electrónico, variables, Logo PLC, sensores, Labview, dispositivo móvil, paneles solares.*

#### **ABSTRACT**

This project presents an electronic system for the irrigation, monitoring and regulation of some variables that intervene directly in the development of crops in a greenhouse, to which the SENA node La Angostura wants to follow up. A PLC programmable logic controller Siemens Logo 12/24 RCE is responsible for processing the signals recovered by the sensors and activating the actuators, it also shows the data obtained in the process in real time through a interface in Labview that do not allow carrying Only record but analyze the behavior of each of the sensed variables. In addition, the tracking of the variables can be performed through a mobile device through an application; A system with solar panels is implemented to overcome the instability of the energy supply in the sector.

Key words: electronic system, variables, Logo PLC, sensors, Labview, mobile device, solar panels.

## **INTRODUCCIÓN**

Los invernaderos, creados por la necesidad de controlar variables ambientales para la optimización del desarrollo de las plantas contribuyen al crecimiento y progreso de una parte importante del agro.

En la actualidad, el campo y la agricultura han perdido a muchos de sus ingredientes e integrantes, cada día menos personas se dedican al cultivo y a la cría de animales. Se considera que constantemente el porcentaje de la población nacional que se dedica al campo es más bajo, hasta el punto de considerar al campesino o agricultor como un sinónimo de pobreza.

A esto se le suma que los precios de los alimentos se elevan diariamente e incluso se ha llegado a pensar en una escasez debido al abandono del campo y a las condiciones climáticas de la actualidad. En Colombia los productos generados en el campo constituyen gran parte de los alimentos de la canasta familiar. Es por ello la importancia de encontrar una alternativa en la producción agrícola y devolver la confianza al campo para poder satisfacer la gran demanda de los productos naturales.

En las últimas décadas, con el acelerado crecimiento de la industria, los procesos han alcanzado un alto grado de complejidad, lo que ha despertado interés en el uso de sistemas automatizados y métodos inteligentes que sean capaces de ejercer resultados más óptimos y que sean muy independientes. Los medios controlados por medio de un PLC dan respuesta a estas situaciones, ahorrando costos en mantenimiento y aumentando la confiabilidad de los equipos.

Por estas razones, en este trabajo se desarrolla el diseño y la implementación de un sistema de monitoreo de variables y de riego para un invernadero del centro de formación agroindustrial Sena La Angostura por medio de un controlador lógico programable. Para alcanzar éste propósito se analizarán las señales tomadas de los sensores en tiempo real, se llevará un registro de los fenómenos que se presentan y se tomarán decisiones que permitan regular los posibles riesgos que se detecten.

## **1. OBJETIVOS**

## **1.1 GENERAL**

Diseñar e implementar un prototipo de un sistema de monitoreo de diferentes variables, un método de regulación interna de altas temperaturas y técnicas de riego para un invernadero. Además, un registro de todas las variables sensadas y visualización en tiempo real.

## **1.2 ESPECÍFICOS**

- Analizar y monitorear bajo técnicas de muestreo las distintas variables físicas que surgen en el Invernadero Sena, nodo La Angostura, tales como: la humedad relativa, la temperatura tanto interna como externa, humedad de suelo y radiación solar.
- Regular la temperatura interna del invernadero por medio de ventiladores industriales suministrados por el Sena.
- Realizar una interfaz que permita observar el comportamiento del sistema, las variables sensadas y llevar registro de todo el proceso con el fin de que pueda ser objeto de investigación, análisis y aprendizaje para todos los procesos que se llevan a cabo en el Sena, nodo La Angostura.
- Diseñar e implementar un sistema de riego con diferentes modalidades que opere según las características del terreno.
- Presentar una aplicación móvil donde sea posible visualizar el comportamiento de todas las variables en tiempo real.

## **2. GENERALIDADES**

## **2.1 PLC (Controlador Lógico Programable)**

#### **Introducción.**

PLC son las siglas de Controlador Lógico Programable. Sistema Industrial de Control Automático que trabaja bajo una secuencia de instrucciones lógicas almacenadas en su memoria.

Con la llegada de los PLC, la industria tomó un impulso importante, que ha facilitado de forma notable los procesos de producción y control; los costos de operación disminuyeron mientras que la fiabilidad de los procesos aumentó. Sus innumerables aplicaciones hacen que se encuentren no solo en la industria, también en edificios, centros comerciales, granjas y hasta en los hogares.

## **2.2 ¿Qué es un PLC?**

Los Controladores Lógicos Programables son dispositivos secuénciales que ejecutan ordenadamente las instrucciones indicadas en el programa, generando unas órdenes o señales de mando a partir de las señales de entrada leídas; al detectarse cambios en las señales, reacciona según el programa hasta obtener las órdenes de salida necesarias. Esta secuencia se ejecuta continuamente para conseguir el control del proceso.

- **2.3 Funciones de un PLC.** Un PLC realiza, entre otras, las siguientes funciones:
	- Recoger datos de las fuentes de entrada a través de las entradas digitales y analógicas.
	- Tomar decisiones en base a criterios preprogramados.
	- Almacenar datos en la memoria.
	- Generar ciclos de tiempo.
	- Realizar cálculos matemáticos.
	- Actuar sobre los dispositivos externos mediante las salidas analógicas y digitales.
	- Comunicarse con otros sistemas externos.

La descripción gráfica de la secuencia de un sistema con PLC se encuentra en la Figura 1.

## **Figura 1. Modelo de un sistema con PLC**

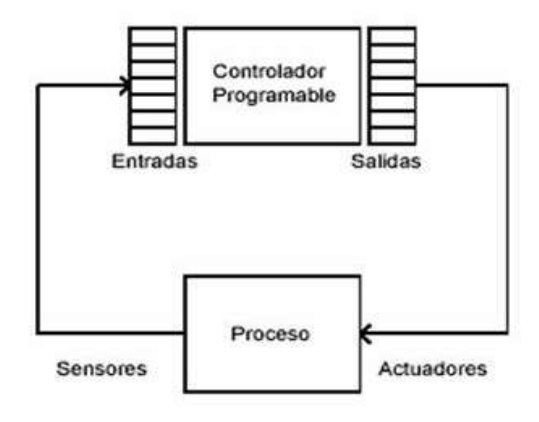

## **2.4 Ventajas de un PLC.**

- 1. Menor tiempo empleado en la elaboración de proyectos.
- 2. Posibilidad de introducir modificaciones.
- 3. Mínimo espacio de ocupación.
- 4. Menor coste de mano de obra de la instalación.
- 5. Economía de mantenimiento. Además de aumentar la fiabilidad del sistema, al eliminar contactos; pueden detectar e indicar posibles averías.
- 6. Posibilidad de gobernar varias máquinas.

## **2.5 Desventajas de un PLC.**

Entre los inconvenientes se puede citar el adiestramiento y su costo. Al día de hoy estos inconvenientes se van haciendo cada vez menores, ya que todos los PLC comienzan a ser más sencillos de programar, algunos se los programa con símbolos. En cuanto al costo tampoco hay problema, ya que hay Controladores Lógicos Programables para todas las necesidades y a precios ajustados.

## **2.6 Unidades funcionales de un PLC.**

En la Figura 2 se puede identificar las unidades funcionales para el control de un proceso con PLC.

## **Figura 2. Unidades funcionales de un PLC**

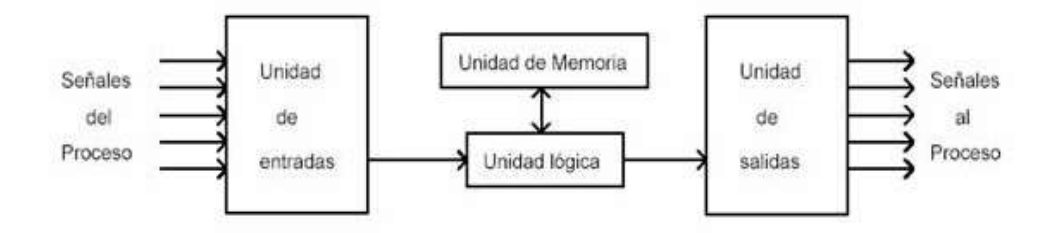

## **2.6.1 Unidad de entradas.**

La unidad de entradas proporciona el aislamiento eléctrico necesario del entorno y adecua el voltaje de las señales eléctricas que recibe el PLC que provienen de los interruptores de los contactos. Las señales se ajustan a los niveles de voltaje que marca la Unidad Lógica.

## **2.6.2 Unidad de salidas.**

Esta unidad acepta las señales lógicas provenientes de la Unidad Lógica y proporciona el aislamiento eléctrico a los interruptores de contactos que se conectan con el entorno.

#### **2.6.3 Unidad Lógica.**

Es el *corazón* de un PLC, la cual se basa en un microprocesador. Esta unidad ejecuta las instrucciones programadas en la memoria, para desarrollar los esquemas de control lógico que se han diseñado previamente.

#### **2.6.4 Unidad de Memoria**

La memoria almacena el código de instrucciones que tiene que ejecutar la unidad lógica del PLC.

*Memoria ROM:* Es la memoria de sólo lectura (*Read only Memory*). Es un tipo de memoria no volátil, que puede ser leída pero no escrita, es decir, está pregrabada.

*Memoria RAM*: Es una memoria de acceso aleatorio (*Random Access Memory*). Esta memoria es volátil y puede ser leída y escrita según se desarrolle la aplicación. Durante la ejecución del proceso se puede acceder en cualquier momento a cualquier posición de la memoria.

*Memoria EPROM:* Se utilizan para almacenar el programa de usuario.

*Memoria EEPROM:* Se emplean principalmente para almacenar programas..

Por medio de estas memorias se puede utilizar un PLC en procesos diferentes, sin necesidad de readecuar o transformar el equipo; sólo se debe modificar el programa que está cargado.

## **2.7 PLC Logo.**

Dependiendo del modelo y la marca, existen en el mercado diversos tipos de PLC, todo depende del precio, las necesidades del proceso, las características del sistema a controlar y de la finalidad y objetivos que desean alcanzar, para el caso de este trabajo se toma la decisión de utilizar un PLC Logo Siemens 12/24 RCE que cumple con los requerimientos.

Un PLC Logo es la solución más compacta y fácil de usar, siendo la opción más económica para tareas de mando simples. LOGO es de aplicación universal, está pensado para tareas sencillas de automatización industrial. Es muy fácil de manejar y lo tiene todo en cuanto a funcionalidades. Se le puede adicionar módulos de ampliación para soluciones que lo requieran**.**

## **2.7.1 ¿Qué es un Logo?**

Es un módulo lógico, es decir, un controlador programable que permite que sin intervención humana, las máquinas hagan un trabajo.

## **2.7.1.1 Ventajas de un Logo.**

- $\triangleright$  Son aparatos asequibles en precio.
- $\triangleright$  Por ser programable, es flexible y versátil.
- $\triangleright$  Ahorra mucho cableado.
- Es mucho más fácil de mantener en caso de tener que realizar modificaciones.
- $\triangleright$  Se pueden añadir más o menos entradas y salidas.
- $\triangleright$  Puede tener una pantalla asociada de mando.

## **2.7.1.2 Desventajas de un Logo.**

> Hay que saber programarlo e implica un gran aprendizaje para dominarlo.

## **2.7.2 Aplicaciones de un Logo.**

Ideal para realizar tareas de automatización sencillas en la industria y en edificios, así como para innumerables aplicaciones especiales en los más diversos ámbitos de la vida.

En la infraestructura, LOGO se aplica, por ejemplo, en la calefacción, ventilación, acondicionamiento de aire, en la automatización de edificios con control de iluminación, sombreado y riego; o en redes de vigilancia, como sistemas de alarma y el control de valores críticos.

En la industria, LOGO se emplea en dispositivos de transporte, desde una cinta transportadora hasta alimentadores automáticos de animales, en soluciones especiales como centrales solares o paneles informativos y señales de tráfico, hasta en controles de máquinas, bombas o instalaciones de filtrado, y mucho más.

Es típico para automatizar sistemas de riego, parking, arranque de motores, alumbrado, calefacción etc. Es decir, instalaciones lógicamente sencillas o pequeñas máquinas.

## **2.7.3 Generación de Logo.**

Puesto que existen diferencias específicas de cada dispositivo por lo que respecta a las funciones, es preciso tener en cuenta no solo la versión de LOGO, sino también la generación. El último dígito del número de referencia del LOGO en cuestión indica la generación de éste.

## **2.7.4 Características de un Logo.**

Éstas son las particularidades del PLC Logo Siemens 12/24 RCE 0BA8 que se utiliza para la implementación del trabajo:

- Pantalla de cristal líquido de 1.7" 16 x 6 retroiluminación en 3 colores (rojo, ámbar y blanco).
- Interfaz Ethernet integrada para toda la familia de productos de LOGO 8. Esto permite la comunicación de los módulos de LOGO entre sí y con todos los sistemas de SIMATIC S7 vía Ethernet.
- Servidor web integrado en todos los equipos básicos para vigilar y controlar con LOGO vía WLAN y a través de Internet; protegido por contraseña y adecuado para todos los navegadores normales.
- Los usuarios pueden seleccionar entre visualización idéntica a la de la pantalla del LOGO o a la de la pantalla del TDE (External Text Display). Marcar la casilla del servidor web y Manejo de LOGO 8 vía Smartphone, tableta o PC con el mismo aspecto y comportamiento que en la pantalla del LOGO 8 o del TDE; se requiere conexión del LOGO 8 por router.
- Gracias a Módulos de expansión se pueden extender o agregar nuevas funcionalidades a Logo.
- Puede manejar hasta 9 logos en red.
- Dataloggin usando micro SD. / Upload / Download.
- Permite ser configurado desde su propio teclado.
- 8 entradas digitales y 4 salidas digitales integradas.
- Máxima configuración de entradas y salidas: 24DI/20DQ/8AI/8AQ.
- El módulo de expansión CMR2020 CMR2040 incorpora funcionalidad GPS (Global Positioning System) y SMS (Short Message Service). Puede intercambiar datos con LOGO 8, enviar SMS automáticamente o leer órdenes de mando de los SMS e incorporarlas a LOGO 8, e incluso sincronizar la hora en todo el mundo.
- Desde su teclado y display es posible monitorear y controlar el proceso gracias a sus 6 teclas de función.
- Puede ser controlado por sistemas HMI o SCADAS.
- Puedes ser controlado desde la aplicación Logo App (gratuita para IOS & Android).
- El nuevo Logo Access Tool, transfiere los valores de proceso del usuario a una tabla de Excel para su evaluación durante la operación.
- 43 bloques de funciones integradas y listas para usar.
- Hasta tres programas visualizables uno junto a otro; las señales se pueden arrastrar y soltar de un programa a otro.
- Integración sencilla de los programas de versiones anteriores.
- Nuevo LOGO TDE con dos interfaces Ethernet, ahora con seis líneas y 20 caracteres por línea.
- Ocho modelos base para todas las tensiones, con o sin pantalla
- Todos los modelos con interfaz Ethernet y, naturalmente, con conexión compatible con las versiones anteriores.
- Servidor web integrado en todas los modelos base.
- Pantalla con nuevo aspecto y comportamiento.
- Siete módulos digitales y tres módulos analógicos.
- Aumento de las salidas digitales a 20 y de las salidas analógicas a ocho.

• El LOGO 0BA8 soporta la visualización gráfica de cambios de valores analógicos en forma de curva en el display integrado. Todas las entradas y salidas analógicas que se utilicen pueden vigilarse fácilmente mediante curvas cuando LOGO está en modo  $RUN^1$ .

## **2.7.5 Estructura de un Logo.**

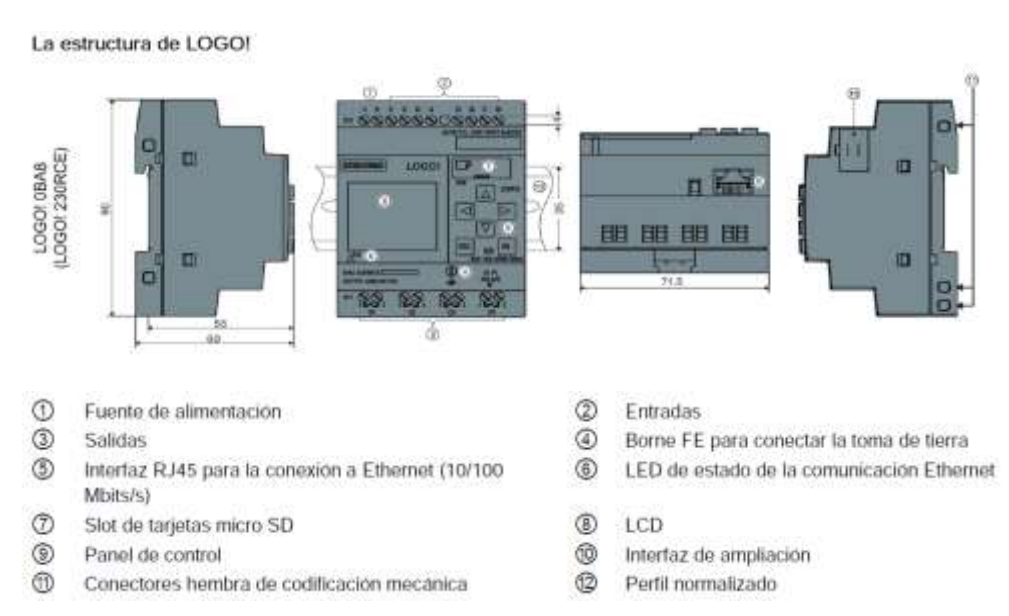

#### **Figura 3. Estructura de un Logo**

Fuente. SIEMENS. LOGO Logic Module. Disponible en web <http://w3.siemens.com/mcms/programmable-logiccontroller/en/logic-module-logo/Pages/applications.aspx>

#### **2.7.6Lenguaje de Programación de un Logo.**

El LOGO manejan dos tipos de lenguaje de programación *FUP y KOP,* lo primero que hay que decir y aclarar, es que estas dos formas de representar los programas, no son exclusivos de LOGO, y ni siquiera de Siemens, sino que son dos formas de programar de forma estándar (según la IEC 61131-3).

#### . **2.7.6.1 FUP**

\_\_\_\_\_\_\_\_\_\_\_\_\_\_\_\_\_\_\_\_\_\_

Se trata de una programación basada en bloques lógicos del estilo "OR" "AND" etc. Su nombre viene de la palabra germana *Funktionsplan* que viene a decir diagrama de funciones. Como se puede observar en la Figura 4 la idea es ir intercalando bloques lógicos de forma gráfica.

<sup>1</sup> SIEMENS. LOGO Logic Module. Disponible en web <http://w3.siemens.com/mcms/programmable-logic-controller/en/logicmodule-logo/Pages/applications.aspx>

## **Figura 4. Programación con Fup.**

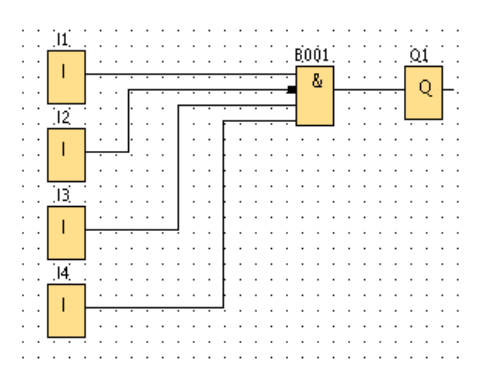

## **2.7.6.2 KOP**

Se trata de una programación por diagrama de contactos (Kontaktplan) y proviene de la forma de representación de contactos eléctricos.

Una de las diferencias es que en este modo frente a FUP, no es necesario añadir bloques lógicos (el B001 del FUP) sino que la lógica booleana se realiza mediante contactos en serie o paralelos<sup>2</sup>.

#### **Figura 5. Programación con Kop.**

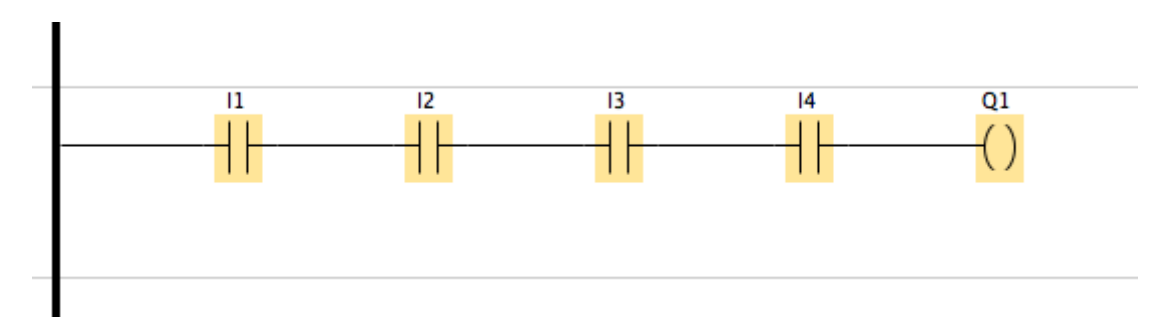

**2.7.7 Logo Soft Comfort.** Es el programa que sirve como entorno de programación, está disponible como paquete de programación para el PC. Con el software se dispone, entre otras, de las siguientes funciones:

- 1. Creación gráfica de su programa offline como diagrama de escalones (esquema de contacto / esquema de corriente) o como diagrama de bloque de funciones (esquema de funciones).
- 2. Simulación del programa en el ordenador.

\_\_\_\_\_\_\_\_\_\_\_\_\_\_\_\_\_\_\_\_\_\_

- 3. Generación e impresión de un esquema general del programa.
- 4. Almacenamiento de datos del programa en el disco duro o en otro soporte.

<sup>2</sup> SIEMENSLOGO. EL RELE LOGICO PROGRAMABLE. Disponible en web <http://siemenslogo.com/que-son-fup-y-kop-ensiemens-logo/>

- 5. Comparación de programas.
- 6. Parametrización cómoda de los bloques.
- 7. Transferencia del programa –Desde LOGO al PC. –Del PC a LOGO.
- 8. Lectura del contador de horas de funcionamiento.
- 9. Ajuste de la hora.

\_\_\_\_\_\_\_\_\_\_\_\_\_\_\_\_\_\_\_\_\_\_

- 10.Ajuste del horario de verano e invierno.
- 11.Prueba online: Indicación de estados y valores actuales de LOGO en modo RUN:
	- –Estados de entradas y salidas digitales, de marcas, de bits de registro de desplazamiento y de teclas de cursor.
	- –Valores de todas las entradas y salidas analógicas y marcas.
	- –Resultados de todos los bloques.
	- –Valores actuales (incluidos tiempos) de bloques seleccionados
- 12. Interrupción del procesamiento del programa desde el PC (STOP)<sup>3</sup>.

<sup>3</sup> SIEMENS. LOGO. Manual Edición 06/2003. Disponible en web <https://cache.industry.siemens.com/dl/files/461 /16527461/att\_82567/v1/Logo\_s.pdf>

## **3. RECURSOS DE HARDWARE Y SOFTWARE**

## **3.1 Hardware.**

El diseño de hardware usado para la alimentación de los equipos de baja potencia proviene de un sistema de energía solar que incluye paneles solares, batería y regulador solar, posteriormente el voltaje que entrega el sistema solar se regula según las necesidades de los equipos; el acondicionamiento de las señales provenientes de los sensores se realiza por medio del Amplificador Operacional Industrial AD623 y cuyo circuito se expone más abajo; la adquisición de datos y el control del sistema se hace a través del PLC Logo Siemens 12/24 RCE.

**3.1.1 Paneles Solares.** Los paneles solares recogen la radiación solar que proviene del sol y activamente convierten esa energía en electricidad. Están compuestos por varias células solares individuales. Estas células solares funcionan de manera similar a los grandes semiconductores y utilizan una gran superficie para la unión del diodo p-n. Cuando las células solares están expuestas a la luz solar, los diodos de unión p-n convierten la energía de la luz solar en energía eléctrica utilizable.

La energía generada a partir de los fotones que golpean la superficie del panel solar permite a los electrones liberarse de sus órbitas. Gracias a esa liberación, los campos eléctricos de las células solares son capaces de empujar estos electrones liberados a una corriente direccional. Desde los contactos metálicos de la célula solar se puede generar electricidad. La conversión de luz solar en energía eléctrica utilizable recibe el nombre de efecto fotovoltaico<sup>4</sup>, como se muestra en la Figura 6.

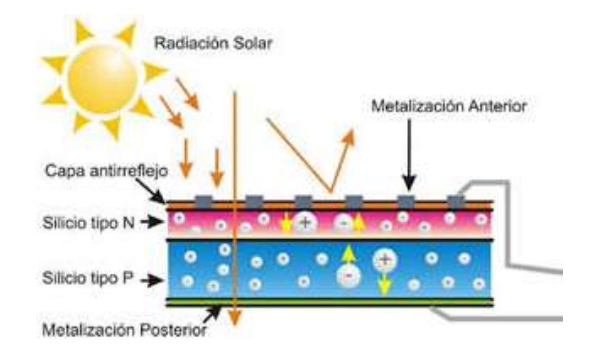

#### **Figura 6. Efecto Fotovoltaico**

\_\_\_\_\_\_\_\_\_\_\_\_\_\_\_\_\_\_\_\_\_\_

Fuente. Eco-energética. Fotovoltaica. Disponible en web <http://www.eco-energetica.com/sitio/sala/tips/fotovoltaica/>

<sup>4</sup> ENERGÍA SOLAR. Cómo funcionan los paneles Solares. Disponible en web <http://infoenergiasolar.com/como-funcionanlos-paneles-solares>

La energía que produce el panel solar se dirige directamente hacia un regulador, el cual contrala la energía que se requiere para cargar las baterías y así protegerlas. La energía almacenada por las baterías es suministrada a la carga por medio del mismo regulador y que va a hacer por último la alimentación de 12v que se utiliza para energizar los elementos.

## **3.1.2 Circuitos de Alimentación.**

La alimentación de los equipos, elementos y materiales que se utilizan en el proyecto se identifica de dos formas:

- 1. Paneles Solares: Los sensores y demás equipos de baja potencias son alimentados por un sistema de paneles solares proceso que se detalló arriba, posteriormente ese voltaje que entregan de 12v se regula para poder ser utilizado en los quipos que sean necesarios.
- 2. Red Pública: los demás elementos como PC, ventiladores, bombas, se toman de la línea pública que existe en el centro de formación, algunos de 110vAC otros de 220vAC, hay que resaltar que las electroválvulas que se implementan trabajan a 24vAC por tal motivo se acondiciona su alimentación con un transformador.

## **3.1.3 Circuitos de Acondicionamiento de Señales.**

A los sensores que se implementaron para el monitoreo de las variables que intervienen en el Invernadero se les hace un acondicionamiento de su señal por medio de un circuito que se basan en las especificaciones y características que ofrece el Amplificador Operacional Industrial AD623.

## **3.1.4 A.O. AD623.**

El AD623 es un amplificador de instrumentación, de una o doble fuente de suministro que entrega oscilación de salida de carril a carril usando tensiones de alimentación de 3 V a 12 V. El AD623 ofrece flexibilidad al usuario al permitir establecer la ganancia con una sola resistencia. Está configurado para una ganancia de 1 a 1000.

## **3.1.4.1 Características:**

- Rail-to-rail de oscilación de salida.
- Energía baja, de 550 μA de corriente máxima de suministro.
- Ganancia establecida con una resistencia externa.
- Rango de ganancia: 1 a 1000.
- $\bullet$  0,10% de precisión de ganancia (G = 1).
- 0,35% de precisión de ganancia (G> 1).
- Excelentes especificaciones dinámicas.
- Ancho de banda 800 kHz  $(G = 1)$
- Encapsulado: DIP de 8 pines

## **3.1.4.2 Aplicaciones:**

- Medición de peso.
- · Instrumentación médica.
- Interfaces de transductores.
- Sistemas de adquisición de datos.
- Controles en procesos industriales.
- Equipos portables y operados a baterías $5$ .

#### **3.1.5 Temperatura externa.**

El monitoreo de la temperatura externa se realiza con una Pt100, para tal fin se toman los 12v que entregan los paneles solares, y se regula ese voltaje a 6v usando el regulador LM7806, posteriormente se implementa un puente de Wheatstone que permite identificar los cambios en el valor de la resistencia en respuesta a un cambio de temperatura, por último a través del Amplificador Operacional se acondicionan éstos movimientos en la temperatura que se expresan en voltaje para que el controlador los identifique y ejecute el programa. El PLC Logo que se implementa en el sistema recibe señales entre 0v-10v en su entrada, se procede a calcular la  $R<sub>G</sub>$  resistencia de ganancia así:

$$
V_{G} = \left(\frac{R2}{R1 + R2} - \frac{RX}{RX + R3}\right) V_{S}
$$
  
 
$$
V_{G} = \left(\frac{100\Omega}{100\Omega + 100\Omega} - \frac{138.5\Omega}{138.5\Omega + 100\Omega}\right) 6v = 484.276 \text{ mV}
$$

El valor de 138.5Ω hace referencia a la resistividad de la Pt100 cuando su temperatura alcanza los 100 $\degree$ C, valor que se toma de sus tablas de referencia.

Como,

$$
G = \frac{100K\Omega}{R_G} + 1
$$
 *Ecuación 2.*

Entonces,

\_\_\_\_\_\_\_\_\_\_\_\_\_\_\_\_\_\_\_\_\_\_

G= $\frac{\text{Vmáx.} - \text{Vmín.}}{V_G}$  $G=\frac{10v-0v}{484.27mV}=20.64v/v$ *Ecuación 3.*

<sup>5</sup> ANALOG DEVICES. Instrumentation Amplifier. AD623. Disponible en web < https://drive.google.com /file/d/0BzaKjvCRihgbWnhGcndlWmZwVms/view>

Por último,

$$
R_G = \frac{100K\Omega}{G-1}
$$

*Ecuación 4.*

$$
R_{G} = \frac{100K\Omega}{20.64V/V - 1} = 5 K\Omega
$$

Para poder implementar el Puente de Wheatstone se requiere una tensión fija y estable de un determinado valor, se elige 6v que no es un valor muy alto, puesto que la disipación de potencia en el sensor resistivo debe ser pequeña para evitar errores en la medida por el auto calentamiento, en consecuencia la fuente debe ser de pequeño valor. El regulador ideal para este tipo de necesidad es el LM7806.

Este dispositivo posee tres terminales, uno corresponde a la entrada de tensión no regulada, otro es la salida regulada y el restante es la masa, común a ambos.

En cuanto a su conexión, se agregan dos capacitores al circuito integrado.  $C_1$ , que se halla a la entrada del regulador, filtra la tensión de posibles transitorios y picos indeseables, mientras que  $C_2$ , que se encuentra a la salida, disminuye la tensión de rizado de salida, a la vez que evita oscilaciones. La tensión de entrada puede ser de un rango muy amplio. Se puede poner un [diodo](http://unicrom.com/diodo-semiconductor/)  $D_1$  para proteger el regulador contra posibles cortos circuitos en la entrada del mismo<sup>6</sup>. En la figura 7 se muestra la implementación del circuito para el acondicionamiento de la señal que nos permite el monitoreo de la temperatura externa.

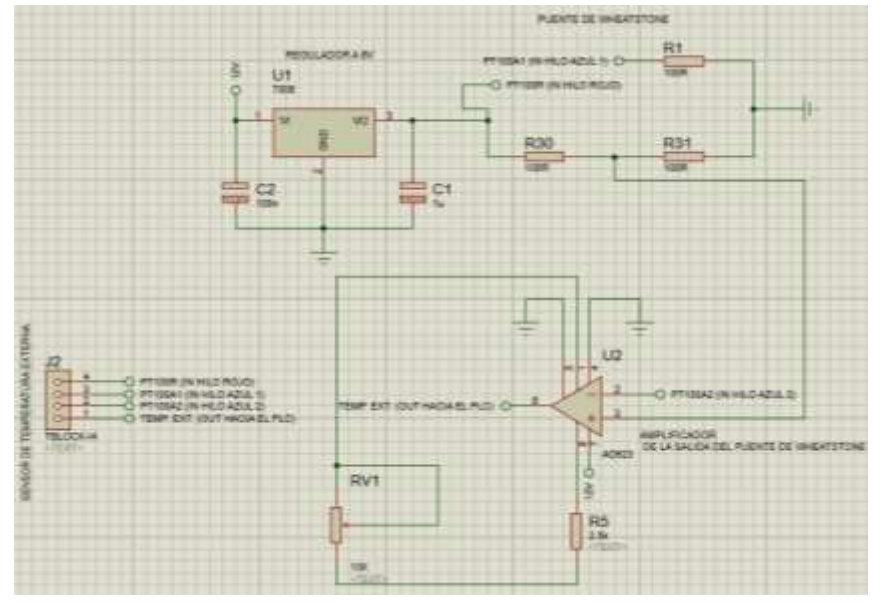

**Figura 7. Circuito acondicionamiento de señal Temperatura Externa.**

\_\_\_\_\_\_\_\_\_\_\_\_\_\_\_\_\_\_\_\_\_\_

<sup>6</sup> Reguladores Integrados de Tensión. <http://www.profesormolina.com.ar/electronica/componentes/fuente\_reg/reg\_int.htm>

#### **3.1.6 Temperatura Interna.**

El circuito para el monitoreo de la Temperatura Interna del invernadero contiene las misma características del circuito de Temperatura Externa que se detalló arriba, pero para ésta variable se utilizan 3 Pt100 (de 3 hilos) ya que el invernadero es grande; con esas 3 señales que entregan las Pt100 de los cambios de temperatura que presentan el lugar se hace un promedio que permitirá activar los ventiladores para regular la temperatura. El promedio de las 3 señales se realiza con el Amplificador Operacional LM741 con su respectiva configuración. La figura 7 presenta detalladamente el circuito.

La configuración de promedio del Amplificador Operacional LM741 requiere una resistencia de realimentación, que se calcula así:

$$
R_f = \frac{R_i}{n}
$$

*Ecuación 5.*

$$
R_f = \frac{1K\Omega}{3} = 333.33 \ \Omega
$$

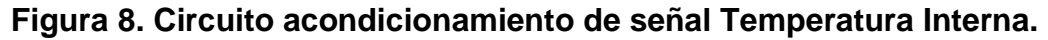

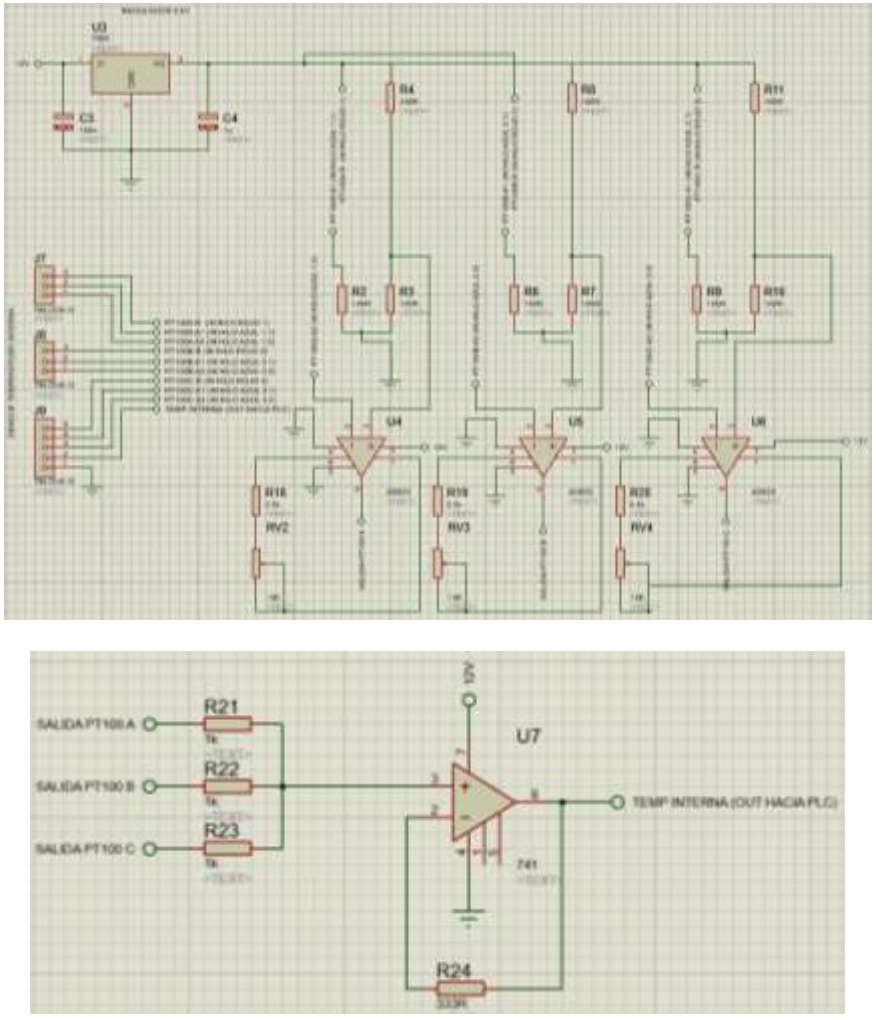

#### **3.1.6.1 Puente de Wheatstone**

#### **Figura 9. Puente de Wheatstone**

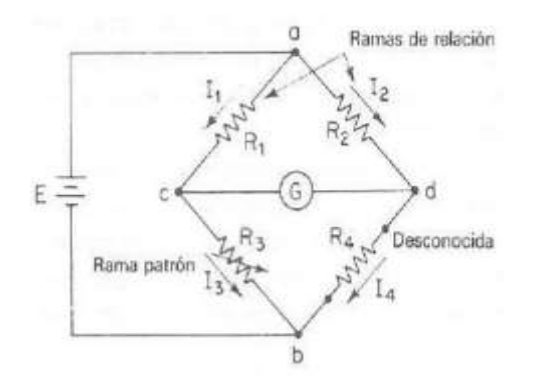

Fuente. Cooper, William; Helfrick, Albert. Instrumentación Electrónica Moderna y Técnicas de Medición. 1991. Pearson (Ed).

El valor de su resistencia varía desde unos 100 Ω hasta varios cientos de kΩ, dependiendo del sensor y del entorno físico de medida. En las Pt 100 se produce un cambio porcentual relativamente pequeño en el valor de su resistencia en respuesta a un cambio en la temperatura. Así una Pt100 o RTD (Detector de Temperatura por Resistencia) de platino de 100 Ω tiene un coeficiente de temperatura de 0,385%/ºC, de manera que para medir 1ºC, la exactitud en la medida debe ser mejor que 0,385  $\Omega^7$ .

El puente resistivo de la figura 8 es una forma para medir pequeños cambios de resistencia. La variación en el valor inicial de una o varias de las resistencias del puente, como consecuencia de la variación de la temperatura, se detecta como un cambio en la tensión de salida. Dado que los cambios de resistencia son muy pequeños, la tensión de salida puede dar como resultado en decenas de mV, lo que obliga a amplificar la señal de salida del puente $^8$ .

#### **3.1.7 Radiación Solar.**

\_\_\_\_\_\_\_\_\_\_\_\_\_\_\_\_\_\_\_\_\_\_

El monitoreo de la radiación solar se realiza con un sensor Davis Vantage Pro 2, para tal fin se toman los 12v que entregan los paneles solares, y se regula ese voltaje a 3v que es el voltaje de alimentación del sensor usando el integrado LM317, por último a través del Amplificador Operacional AD623 se acondicionan éstas señales que se expresan en voltaje para que el controlador las identifique y ejecute el programa.

<sup>7</sup> UNAD.Programa de Ingeniería Electrónica. Instrumentación y Mediciones Analógicas. Circuitos Eléctricos de Equilibrio. Puente de Wheatstone.

<sup>8</sup> Cooper, William; Helfrick, Albert. Instrumentación Electrónica Moderna y Técnicas de Medición. 1991. Pearson (Ed).

El LM317 es un regulador de tensión positivo con sólo 3 terminales y con un rango de tensiones de salida desde los 1.25v hasta 37v. Las pines son: Entrada (IN), Salida (OUT), Ajuste (ADJ). Para lograr esta variación de tensión sólo se necesita de 2 resistencias externas, una de ellas es una [resistencia](http://unicrom.com/potenciometro-reostato-resistencia-resistor-variable/) variable.

Entre sus principales características se encuentra la limitación de [corriente](http://unicrom.com/Tut_corriente_electrica.asp) y la protección térmica contra sobrecargas. La tensión entre la patilla ADJ y OUT es siempre de 1.25 voltios, tensión establecida internamente por el regulador y en consecuencia la corriente que circula por la resistencia  $R_1$  es:

$$
IR_1 = V/R_1 = 1.25/R_1
$$
. *Ecuación 6.*

Esta misma corriente es la que circula por la resistencia  $R<sub>2</sub>$ . Entonces la tensión en  $R<sub>2</sub>$ :

$$
VR_2 = IR_1 \times R_2.
$$
 *Ecuación 7.*

Si se sustituye  $IR<sub>1</sub>$  en la última fórmula se obtiene la siguiente ecuación:

$$
VR_2 = 1.25 \times R_2 / R_1.
$$
 *Ecuación 8.*

De esta última fórmula se ve claramente que si se modifica  $R_2$  (resistencia variable), se modifica la tensión Vout, pero si se desea poner una resistencia fija en se realiza de la siguiente forma:

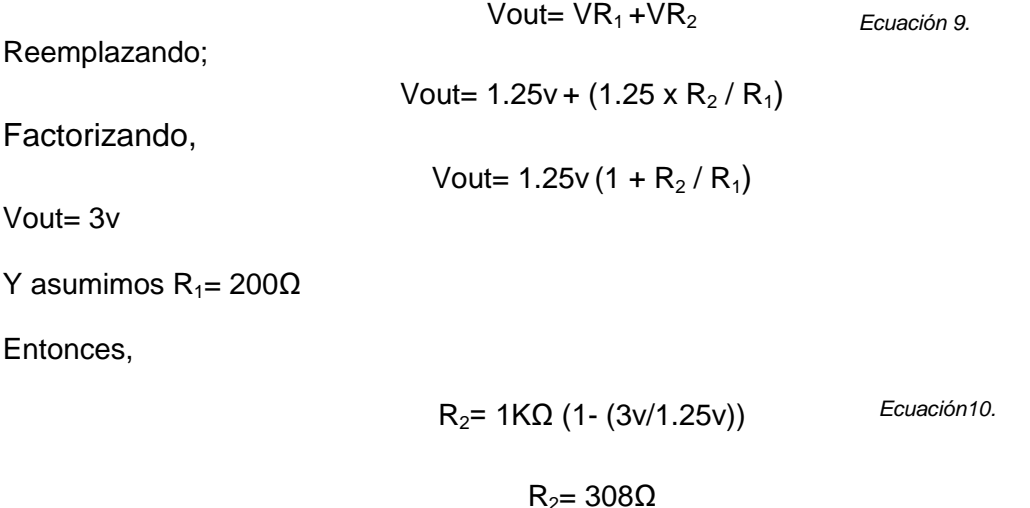

Ahora se calcula la resistencia de ganancia que se implementa para el A.O. AD623:

Como,

$$
G = \frac{100K\Omega}{R_G} + 1
$$
 *Ecuación 11.*

Entonces,

$$
G=\frac{V_{\text{max}}-V_{\text{min}}}{V_G}
$$

*Ecuación 12.*

$$
G = \frac{10v - 0v}{3V} = 3.333v/v
$$

Por último,

\_\_\_\_\_\_\_\_\_\_\_\_\_\_\_\_\_\_\_\_\_\_

$$
R_G = \frac{1000K\Omega}{G-1}
$$
 *Ecuación 13.*

$$
R_{G} = \frac{100K\Omega}{3.333V/V - 1} = 42.8 K\Omega
$$

En la figura 10 se muestra la implementación del circuito para el acondicionamiento de la señal que nos permite el monitoreo de la radiación solar.

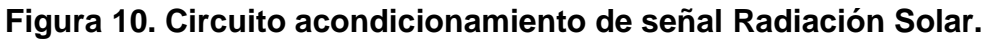

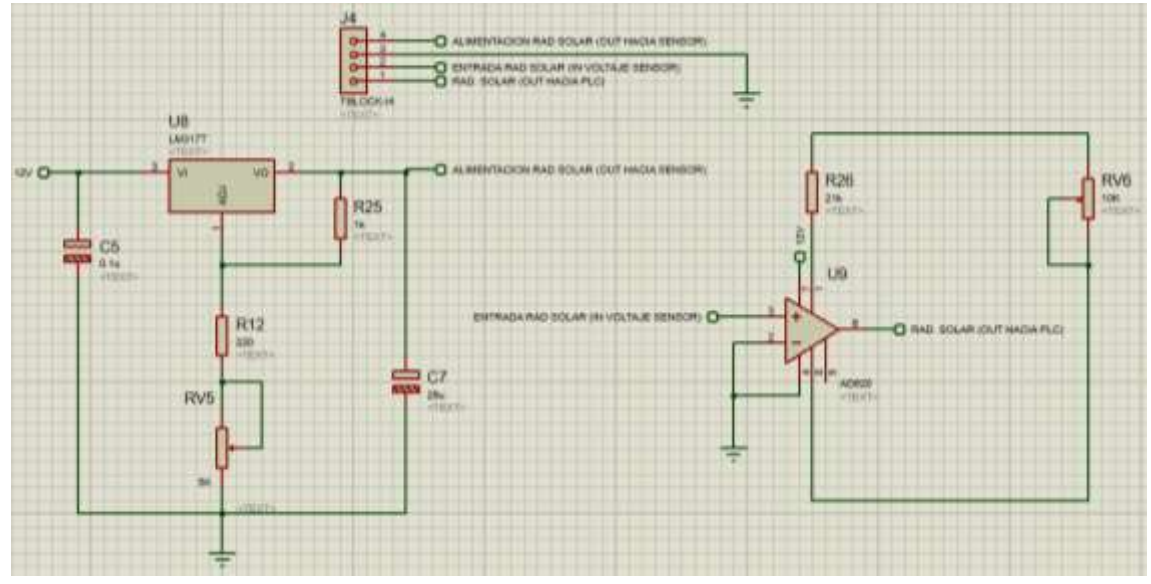

- Se pone un [condensador](http://unicrom.com/condensador-capacitor-dielectrico-aislante/)  $C_1$  de 0.1µF en el pin de entrada (IN) si el regulador se encuentra alejado del bloque que se encarga de la rectificación.
- Se pone un [condensador](http://unicrom.com/capacitor-condensador-electrolitico/) electrolítico de 10  $\mu$ F (C<sub>2</sub>) en paralelo con R<sub>2</sub> con el propósito de mejorar el rechazo del rizado $^9$ .

<sup>9</sup> Electrónica Unicrom. LM317 Regulador de Voltaje Variable. Disponible en <http://unicrom.com/lm317-regulador-de-voltajevariable/>

#### **3.1.8 Humedad Relativa.**

El monitoreo de la humedad relativa se realiza con el sensor AM2001, para tal fin se toman los 12v que entregan los paneles solares, y se regula ese voltaje a 5v usando el regulador LM7805, su conexión es similar y posee las mismas características del regulador LM7806 que se mencionan arriba y que se utilizó para el monitoreo de la Temperatura. Por último a través del Amplificador Operacional AD623 se acondicionan las señales que entrega el sensor representadas en voltaje con respecto al comportamiento de la humedad en el ambiente para que el programa las identifique y ejecute.

La figura 11 muestra la implementación del circuito para el acondicionamiento de la señal que nos permite el monitoreo de la humedad relativa. Se calcula la resistencia de ganancia que se implementa para el A.O. AD623, así: Como,

$$
G=\frac{100K\Omega}{R_G}+1
$$

Entonces,

$$
G=\frac{V_{\text{max}}-V_{\text{min}}}{V_G}
$$

 $G=\frac{10v-0v}{3V}=3.333v/v$ 

Por último,

$$
R_G = \frac{100K\Omega}{G-1}
$$

*Ecuación 15.*

*Ecuación 14.*

*Ecuación 16.*

$$
R_G = \frac{100K\Omega}{3.333V/V - 1} = 42.8 K\Omega
$$

#### **Figura 11. Circuito acondicionamiento de señal Humedad Relativa.**

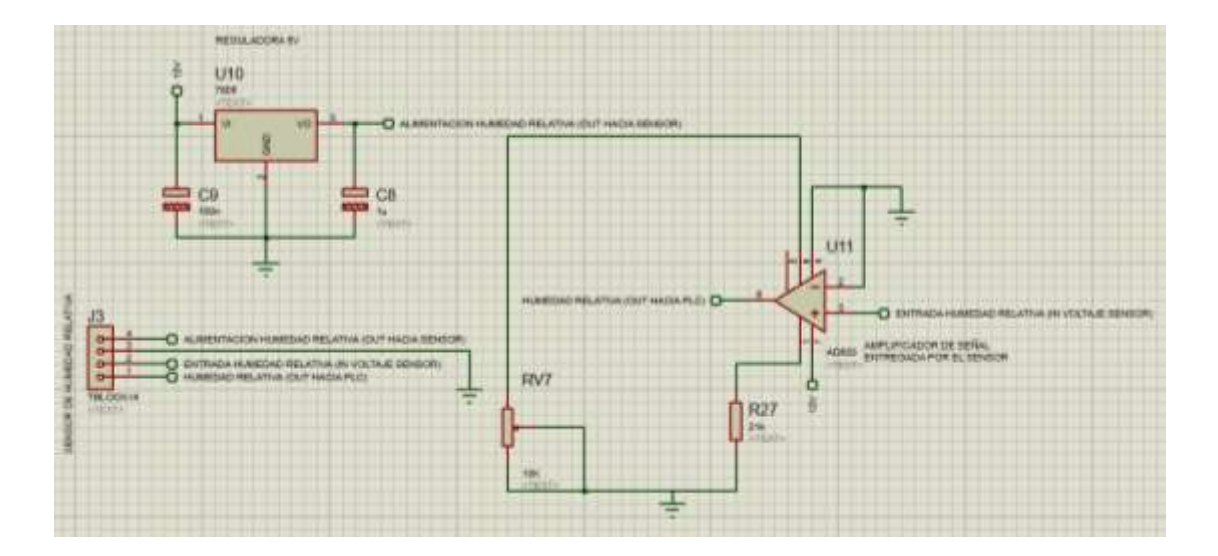

#### **3.1.9 Humedad de Suelo.**

El monitoreo de la humedad de suelo se realiza con el sensor Higrómetro, ésta variable permite el control del riego en el invernadero, para tal fin se toman los 12v que entregan los paneles solares, y se regula ese voltaje a 5v usando el regulador LM7805, su conexión es similar y posee las mismas características del regulador LM7805 que se mencionan arriba y que se utilizó para el monitoreo de la Humedad Relativa. Por último a través del Amplificador Operacional AD623 se acondicionan las señales que entrega el sensor representadas en voltaje con respecto a la cantidad de agua presente en el terreno para que el programa le haga un seguimiento y ejecute el sistema de riego.

En la figura 12 se muestra la implementación del circuito para el acondicionamiento de la señal que nos permite el monitoreo de la humedad de suelo. Se calcula la resistencia de ganancia que se implementa para el A.O. AD623 de la siguiente manera:

Como,

$$
G=\frac{100K\Omega}{R_G}+1
$$

Entonces,

$$
G=\frac{V_{\text{max}}-V_{\text{min}}}{V_G}
$$

*Ecuación 18.*

*Ecuación 17.*

Por último,

$$
R_G\text{=}\frac{^{100K\Omega}}{\text{G}-1}
$$

 $G=\frac{10v-0v}{4.2V}$  = 2.38v/v

*Ecuación 19.*

$$
R_G = \frac{100K\Omega}{2.38V/V - 1} = 72.1K\Omega
$$

#### **Figura 12. Circuito acondicionamiento de señal Humedad de Suelo.**

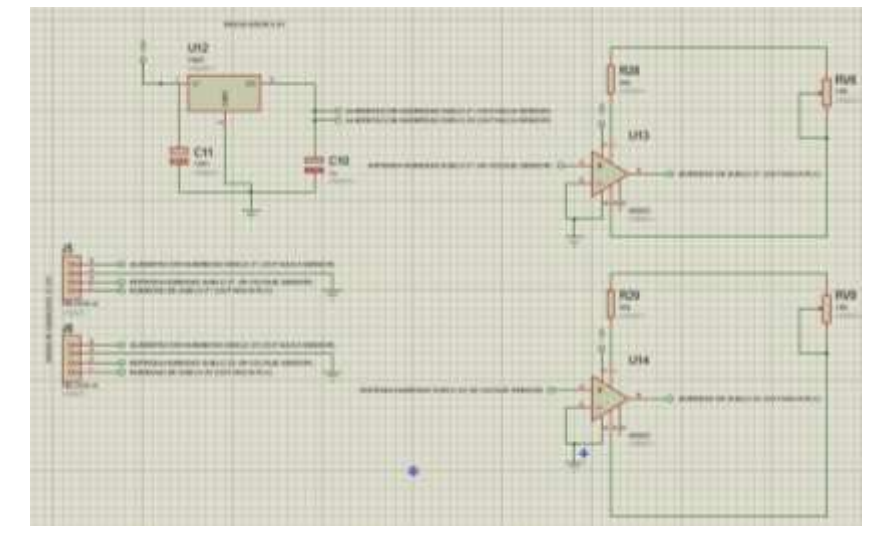

## **3.2 Sensores y Actuadores.**

**3.2.1 Sensor de Temperatura.** Los sensores Pt100 son un tipo específico de sensor RTD (Detector de Temperatura por Resistencia). La característica más importante de los elementos Pt100 es que están fabricados con platino con una resistencia eléctrica de 100 ohmios a una temperatura de 0 °C. Se escoge la Pt 100 tipo sonda de temperatura ya que es la forma más resistente de los RTD. Una sonda consiste en un elemento sensor montado dentro de un tubo metálico, también conocido como funda. La funda protege al elemento del entorno.

## **Figura 13. Sensor Pt 100.**

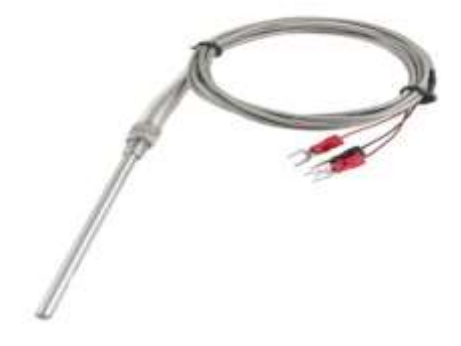

Fuente. < https://es.aliexpress.com/w/wholesale-pt100-sensor.html>

**3.2.2 Sensor de Radiación Solar.** Piranómetro Davis Vantage Pro 2. Mide la radiación solar global: radiación directa, difusa y reflejada. Las unidades son en  $W/m<sup>2</sup>$ .

Especificaciones del sensor:

- Respuesta espectral: 400 a 1.100 nm
- Rango: 0 a 1.800 W/m2
- $\bullet$  Precisión:  $\pm 5\%$

Especificaciones eléctricas:

- Voltaje de alimentación: 3 VDC
- Consumo: 1 mA
- Señal de salida: 0 a 3 VDC

Especificaciones mecánicas:

- Temperatura de funcionamiento: -40ºC a 65ºC
- Material: plástico ABS resistente a los rayos UV
- Dimensiones: 51 x 70 x 57 mm
- Peso: 75  $g^{10}$ .

## **Figura 14. Sensor Piranómetro Davis Vantage Pro 2.**

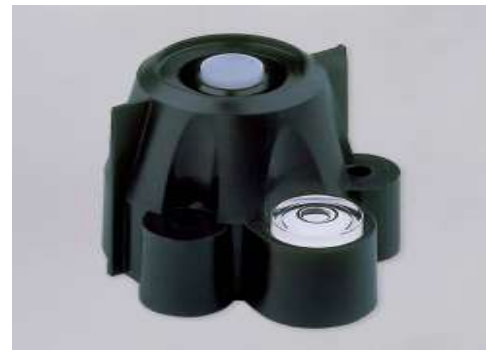

Fuente. < https://www.darrera.com/detalle-producto.php?d=&id=19>

## **3.2.3 Sensor de Humedad Relativa.**

El sensor AM2001 calcula la humedad relativa mediante la salida de tensión a alta presión, proporcionando alta fiabilidad, consistencia, basado en los niveles de temperatura en el ambiente. Este sensor suele ser usado en aires acondicionados, humificadores, monitoreo atmosférico, control de procesos industriales, agricultura, instrumentos de medición, entre otros.

- Voltaje de operación: 4.2V~5V
- Corriente de operación: 2mA~5mA
- Tiempo de respuesta: <10s
- Rango de medida Humedad: 0%RH~99.9%RH
- Precisión de medición de humedad: 3%RH
- Voltaje de salida: 0V~3V
- Temperatura de operación: -40°C~80°C

## **Figura 15. Sensor AM2001.**

\_\_\_\_\_\_\_\_\_\_\_\_\_\_\_\_\_\_\_\_\_\_

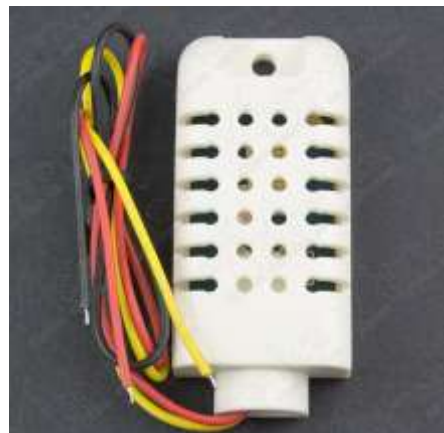

Fuente <https://www.vistronica.com/sensores/sensor-de-temperatura-y-humedad-am2001-detail.html>

<sup>10</sup> Darrera. Sensor de Radiación Solar. Disponible en < https://www.darrera.com/detalle-producto.php?d=&id=19>

#### **3.2.4 Sensor de Humedad de Suelo.**

Este sensor de humedad de suelo cuenta con un revestimiento que lo protege de la oxidación, puede leer la cantidad de humedad presente en el suelo que lo rodea, es ideal para el seguimiento de un jardín, o el nivel de agua de una planta. Este sensor utiliza dos sondas para conducir corriente a través del suelo, detectando la resistencia del terreno y así conocer los niveles de humedad. Más agua hace que la electricidad se conduzca por el suelo más fácilmente (menos resistencia), mientras que el suelo seco conduce menos electricidad (mayor resistencia).

#### **Figura 16. Sensor Higrómetro.**

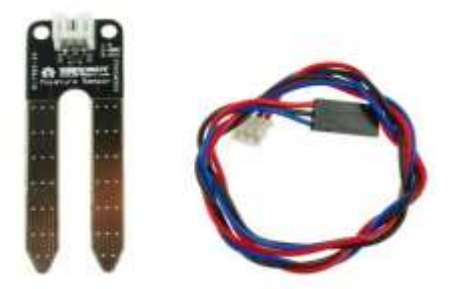

Fuente < http://www.sigmaelectronica.net/sen0114-p-2112.html>

- Fuente de alimentación: 3.3V 5V
- Señal de tensión de salida: 0 ~ 4.2V
- Corriente: 35 mA
- Tamaño: 60x20x5mm
- Rango de valores:
- 4.  $0 \sim 30$ : suelo seco.
- 5. 30 ~ 70: suelo húmedo.
- 6. 70 ~ 95: en el agua.

## **3.2.5 Electroválvulas.**

Las electroválvulas instaladas para el control de riego son hidráulicas-eléctricas de plástico para sistemas de riego residencial, comercial y agrícola. Son válvulas de control de la Serie 200 de BERMAD en forma Globo (¾"). Estas válvulas de control proporcionan excelentes prestaciones hidráulicas, acordes con las más avanzadas tecnologías en los sectores de hidráulica y materiales plásticos. Se puede utilizar de formar horizontal o vertical, posee alta capacidad de caudal, es altamente duradera y resistente a entornos complicados y sustancias químicas, trabaja con un voltaje de alimentación de 24vDC.

## **Figura 17. Electroválvula BERMAD.**

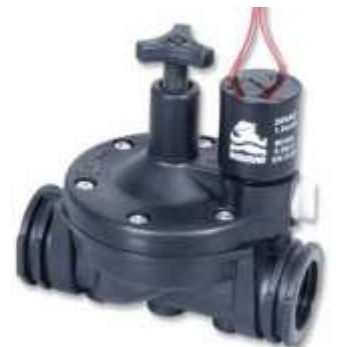

Fuente. <http://www.directindustry.es/prod/bermad-europe/product-109325-1161101.html>

**3.2.6 Bomba.** La bomba que se utiliza para el riego del invernadero es Pedrollo CP 670 de 3HP a 220v de 1", son recomendadas para bombear agua limpia, sin partículas abrasivas y líquidos químicamente no agresivos con los materiales que constituyen la bomba. Por su confiabilidad y simplicidad encuentran una amplia utilidad en el sector doméstico y civil, particularmente para la distribución del agua acopladas a pequeños o medianos tanques, para el vaciado o para la irrigación de huertos o jardines. La instalación se debe realizar en lugares cerrados o protegidos de la intemperie.

#### **Figura 18. Bomba Pedrollo.**

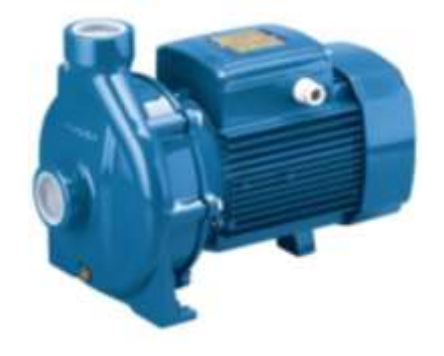

Fuente. < http://www.pedrollo.com/es/productos>

**3.2.7 Ventiladores y Extractores.** Los ventiladores que se utilizan para la regulación interna de la temperatura en el invernadero, son extractores e inyectores de aire con un motor de la marca EMERSON de 825 r.p.m. que se alimentan con 115v o 230 v AC, son 4 ventiladores que se ubican de forman cruzada y que son activados por el programada cuando el nivel de temperatura supera el límite pertinente para el normal desarrollo de los cultivos presentes en el lugar.

## **3.2.8 Contactor.**

Es un componente electromecánico que tiene por objetivo establecer o interrumpir el paso de corriente. La función conmutación que éste realiza establece e interrumpe la alimentación de los receptores. Se utiliza para controlar el encendido de la bomba para el riego y fertirriego del invernadero.

## **Figura 19. Contactor.**

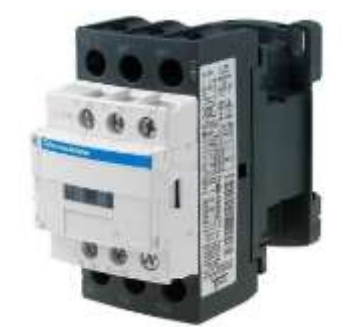

Fuente <https://hlhonline.wordpress.com/2015/03/24/telemecanique-tc-contactors/>

#### **3.2.9 Sensor de Nivel**

Sensor tipo interruptor de flotador que sirve para identificar el nivel del tanque, el cual por medio de su conmutación puede activar una bomba, un indicador, una alarma u otro dispositivo, se implementa en el sistema de riego para manjear el nivel del tanque de agua.

#### **Figura 20. Sensor de Nivel.**

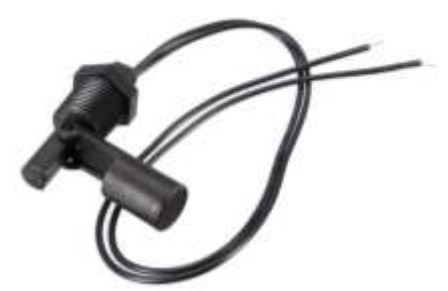

Fuente <https://es.aliexpress.com/store/product/Top-Selling-PP-Side-Mount-Water-Level-Sensor-Horizontal-Liquid-Float-Switch-for-Tank-Garden/1832340\_32383382375.html>

## **3.2.10 Venturi**

Es un dispositivo de presión diferencial, inyector de fertilizantes con interruptor de filtro que aplica fertilizantes y productos químicos a través del sistema de riego por cinta de goteo y micro aspersión a las plantas. Hecho de plástico con excelente resistencia química a la mayoría de los productos químicos altamente eficiente y compacto.

## **Figura 21. Venturi.**

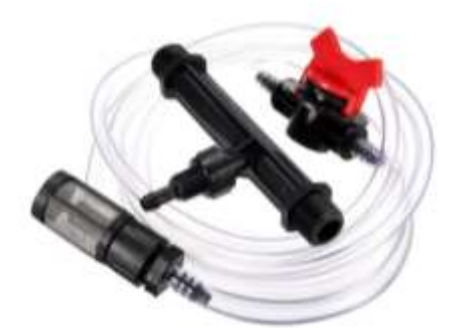

Fuente <https://es.aliexpress.com/item/NEW-1-2-3-4-inch-Irrigation-Venturi-Fertilizer-Kit-Mixer-Injectors-Water-Tube-Ozone-Mixer/32777997941.html?spm=2114.43010208.4.64.JLaPyj>

#### **3.2.11 Relé Electromagnético.**

Dispositivo que funciona como un interruptor controlado por un circuito eléctrico donde por medio de una [bobina](https://es.wikipedia.org/wiki/Bobina) y un [electroimán,](https://es.wikipedia.org/wiki/Electroim%C3%A1n) se acciona uno o varios contactos, éste permite activar o desactivar unos indicadores lumínicos en el panel de control.

#### **Figura 22. Relé Electromagnético.**

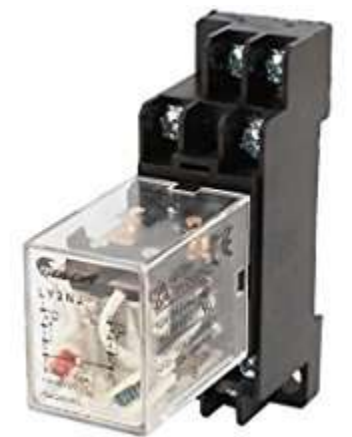

Fuente <http://es.dhgate.com/free-shipping/relay-electromagnetic-free-shipping.html>

#### **3.2.12 Relé Térmico**

Los relés térmicos son los aparatos más utilizados para proteger los motores contra las sobrecargas débiles y prolongadas. Se pueden utilizar en corriente alterna o continua. Es utilizado para proteger a la bomba que permite el bombeo de agua hacia el invernadero.

#### **Figura 23. Relé Térmico.**

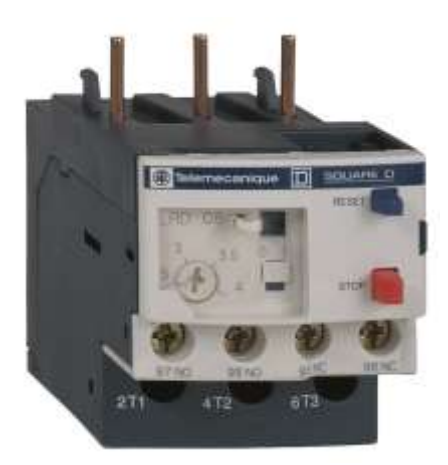

Fuente <http://www.cesco.com/b2c/product/Schneider-Electric-Square-D-LRD16-TeSys-D-Overload/637186>

## **3.2.13 Guarda Motores**

Es un [interruptor magneto térmico,](https://es.wikipedia.org/wiki/Interruptor_magnetot%C3%A9rmico) especialmente diseñado para la protección de [motores eléctricos.](https://es.wikipedia.org/wiki/Motor_el%C3%A9ctrico) Es un dispositivo una curva de disparo frente a las sobre intensidades transitorias típicas de los arranques de los motores. Se implementa para la protección de los extractores y ventiladores que permiten la regulación interna de la temperatura en el invernadero.

#### **Figura 24. Guarda Motores.**

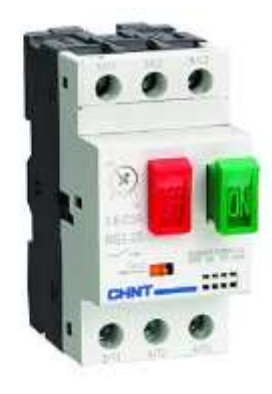

Fuente <http://www.hansaindustria.com.bo/product/material\_electrico/material\_electrico\_industrial/guardamotores/guardamotorregulable-6-10-a/749/>

#### **3.3 Software.**

El diseño de los softwares usados en el control y monitoreo del sistema que se implementó hacen referencia a la programación del PLC Logo y a la comunicación entre los equipos y el usuario, para esto se diseña una interfaz en Labview que permite visualizar el comportamiento de las variables y que sirve para activar las zonas del sistema de riego; y una aplicación móvil que mantiene informado de

manera continua al usuario sobre los fenómenos que se presentan en el invernadero.

## **3.3.1 Programación del PLC Logo.**

Se utiliza el tipo de programación KOP, por diagrama de contactos y representación de contactos eléctricos donde la lógica se realiza mediante contactos en serie o paralelos.

## **Figura 25. Programación PLC Logo.**

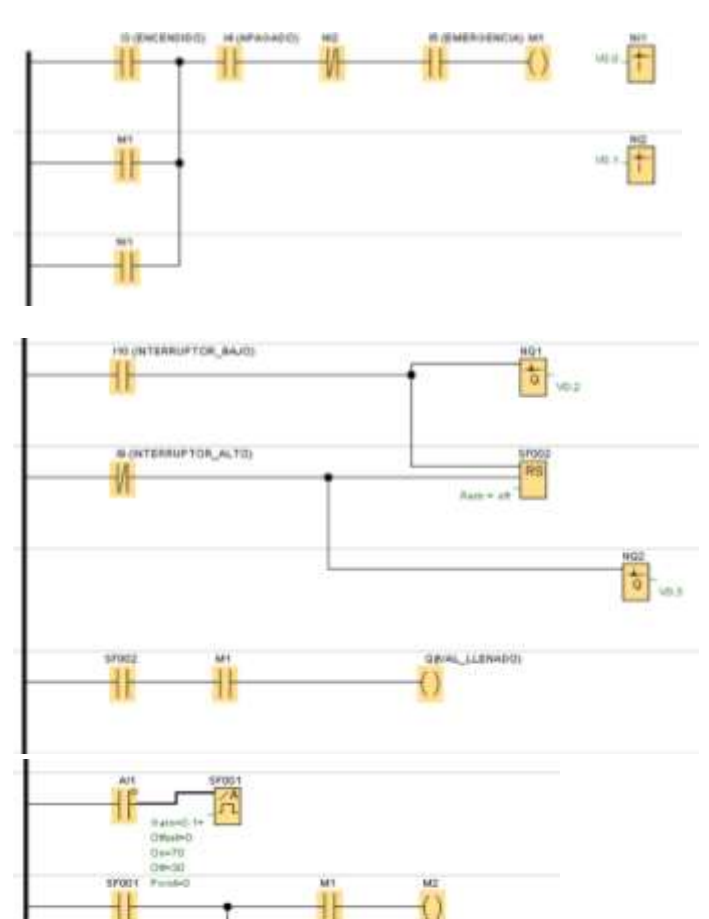

╫

Galertin **Service**  $144.71$ 

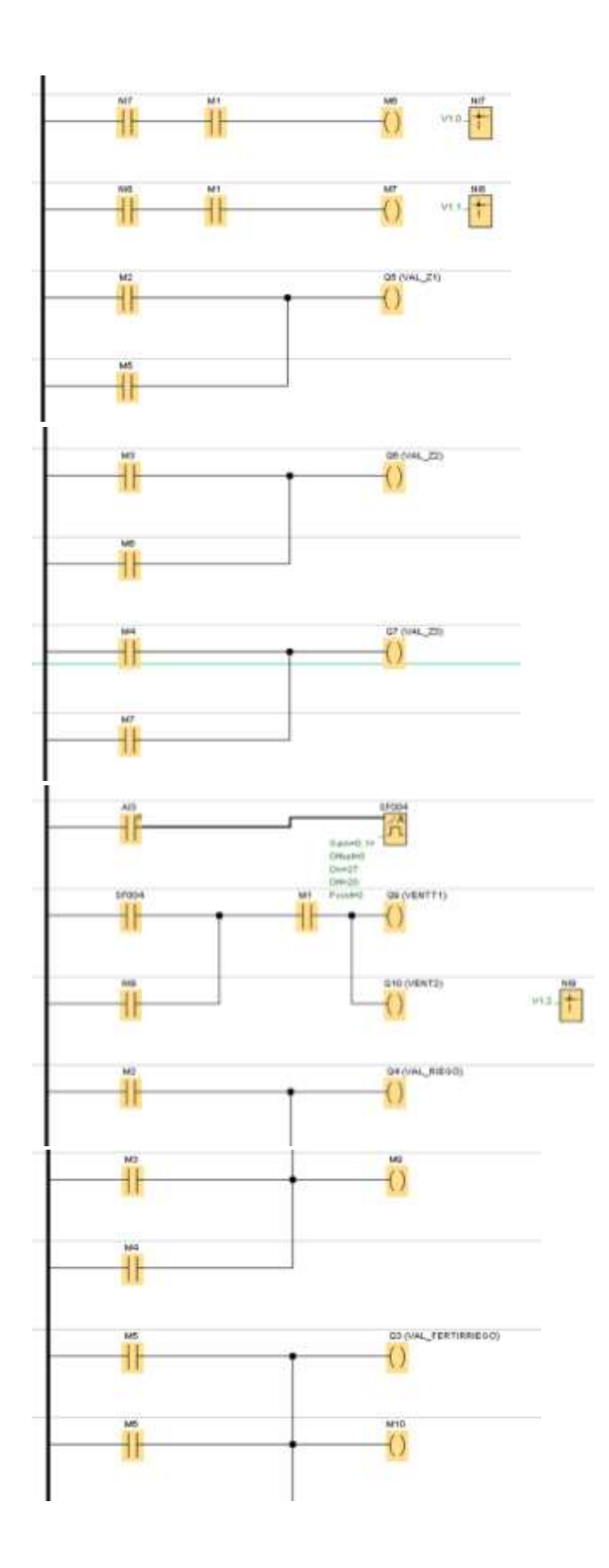

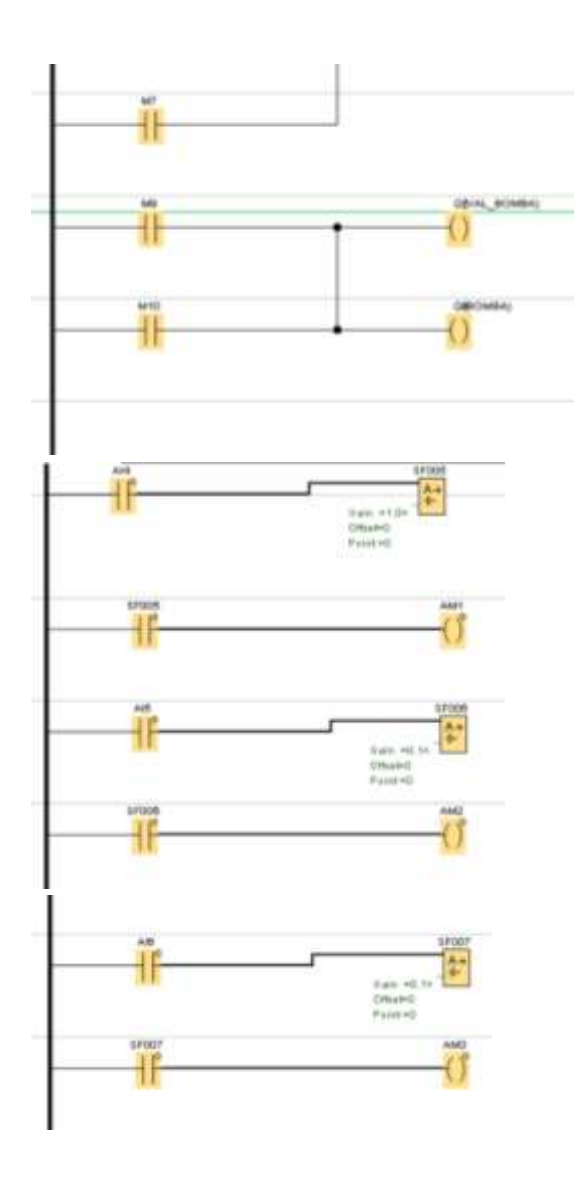

**3.3.2 Interfaz en Labview.** El diseño de la interfaz en Labview, permite identificar de manera constante el comportamiento de cada una de las variables que intervienen en el invernadero, se puede visualizar el estado del tanque, así como también activar el sistema de riego por zonas y conocer el momento en que se activan los ventiladores reguladores de la temperatura.

### **Figura 26. Interfaz en Labview.**

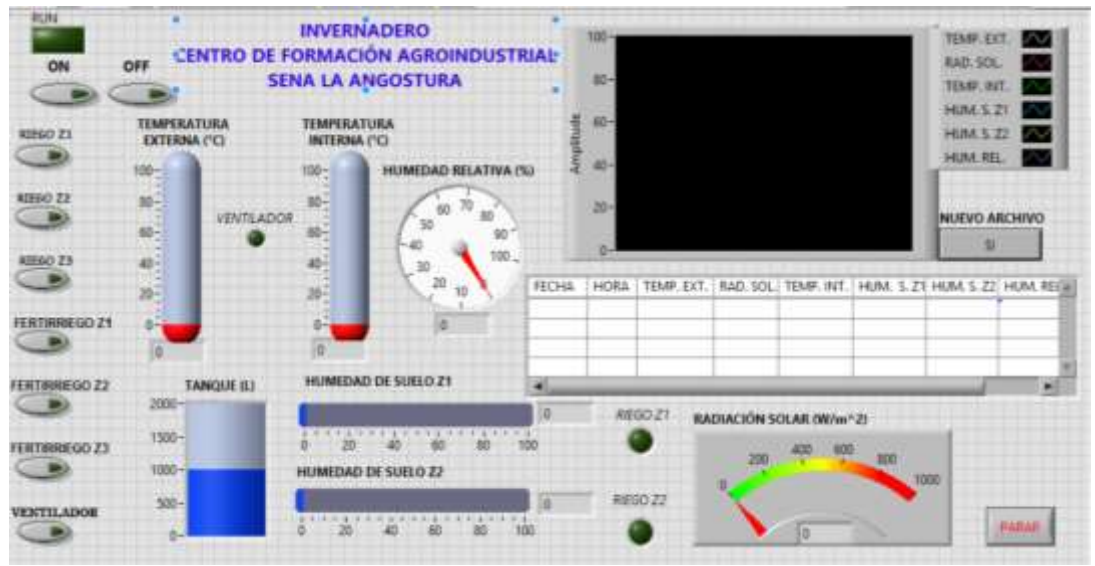

Fuente. Labview. Front Panel.

Por medio de la herramienta de Labview OPC Server se hace la conexión y comunicación de los datos que llegan y salen del PLC Logo y la interfaz en Labview, permitiendo de ésta manera hacer visible el comportamiento de las variables en tiempo real e identificar la activación de los actuadores del sistema.

| TERMPERATURA<br>EXTERNA (°C)                                                                                                    |                     |
|----------------------------------------------------------------------------------------------------|---------------------|
| <b>HIJN</b><br>$\left\Vert \cdot\right\Vert$<br>FERTHINERO ZI . X TEMPERATURA ENTEREA<br>$+725$<br><b>Literature</b><br>$b$ $\overline{111}$<br><b>Particular</b>                             |                     |
| Waveform Chart<br><b>FLIDIACYON SOLAR INFORMED</b><br><b>DN</b><br>E<br>NC/Mentgem/Desktop/je/Steatch-17<br>E RADIACON SOLAR<br>L'Autom encevable                                             | 文庫                  |
| FERTIFIEED Z3 J.R., HUNTEDAD DE SUILO ZINT<br><b>STAR</b><br>FERTHEREDO 22<br>$-10.11$                                                                                                    | ⊞<br>NULLYO ARCHIVO |
| <b>La mazil</b><br>TIMPEL<br><b>September</b><br>÷<br>★市顶<br>INTERNA (°C)<br><b>LE TEMPERATURA INTERIAL</b><br><b>Line</b>                                                                    | 口                   |
| Reindescater, regulation<br>宗<br>犟<br>J.S., MANEDAD DE SUELO ZIP                                                                                                    |                     |
| Sehrter wegen<br>944<br>L.<br>L.P.<br>, Zainficabe segs (C)<br>REGO Z1                                                                                                    |                     |
| 60.77<br>$\mathbf{H}_{\mathbf{a}\mathbf{b}}\left(\operatorname{supp}_{\mathbf{a}}\mathbf{y}\right)=$<br><b>WINTILADOR</b><br>Ŧ.<br><b>J.S., HUMEDAD REATIVAL</b><br><b>Lindicator semidor</b> |                     |
| REGO ZZ<br>5.82<br>P.<br><b>E</b> Surveyor of<br>n.<br>$\sqrt{127}$                                                                                                    |                     |
| Parve actor<br>44<br>REGO 23<br>$\bullet$<br>1000<br><b>You NEVEL BAJOY</b>                                                                                                    |                     |
| TANQUE (L)<br>$\{\mathbf{x}_i\}_{i=1}^n$<br>Ľ,<br><b>B.</b> NIVEL ALTO<br><b><i>HOGAZITATY</i></b><br>taco                                                                                    |                     |
| <b>L</b> MVEL SAID<br>w<br><b>Executivity</b>                                                                                                    |                     |
| <b>THE REAL</b><br>鴨                                                                                                    |                     |
| πT                                                                                                    | trop <sub>2</sub>   |

**Figura 27. Diagrama de Labview.**

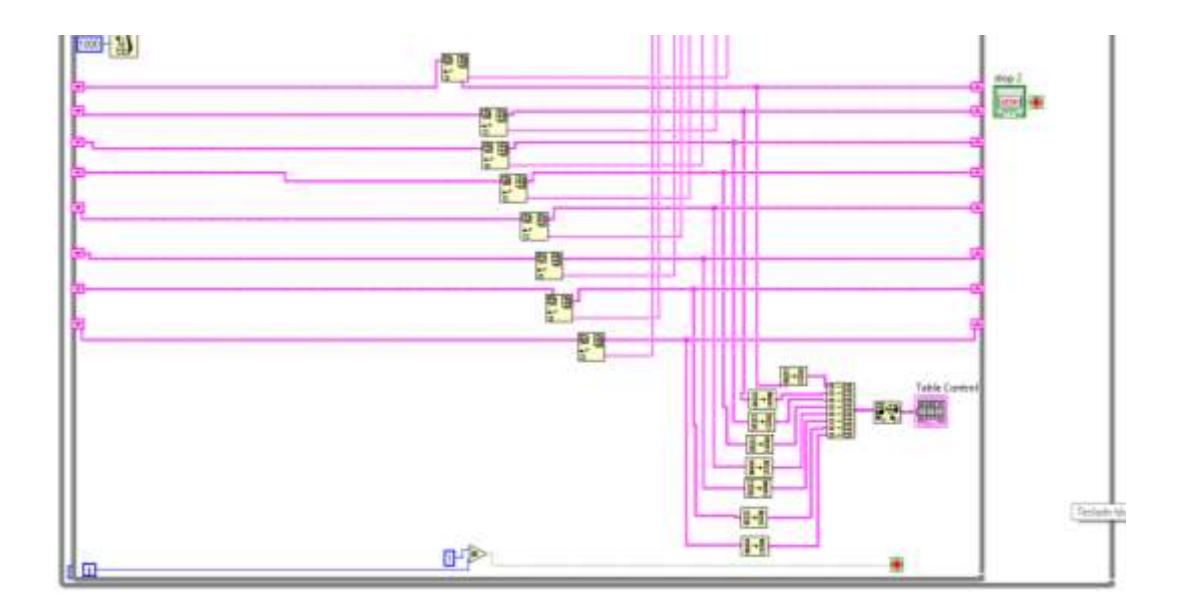

**3.3.3 Registro del Monitoreo.** El registro del comportamiento de las variables que se monitorean y que va a servir para el análisis y estudio de los fenómenos que intervienen en el invernadero por parte del Sena, se puede realizar de dos formas:

- 1. Por medio de la interfaz gráfica en Labview se pueden extraer los datos necesarios periódicamente para poder hacer un estudio serio sobre el comportamiento de las variables, los datos que se obtienen pueden ser manipulados para crear gráficas, tablas o estadísticas para un mejor desarrollo del cultivo y toma de decisiones en etapas posteriores, éste es el método que se utilizó para el análisis de los datos.
- 2. Adicionalmente, una memoria extraíble micro sd en el PLC Logo permite hacer copias y almacenar periódicamente los datos que llegan constantemente al dispositivo, posteriormente esa memoria se utiliza para observar detalladamente cada una de las variables y hacer gráficas de muestreo que permiten potenciar la producción de los cultivos.

**3.3.4 Aplicación Móvil.** El diseño de la Aplicación Móvil hace parte de una de las herramientas que nos ofrece el PLC Logo 12/24 RCE 0BA8, es una propiedad muy necesaria en la actualidad que comunica al usuario con el sistema y ofrece la información necesaria sobre el medio que se está controlando. Para ello se utilizan las facilidades y características de conexión, diseño e implementación que ofrece la aplicación LOGO! App.

La aplicación móvil que se utiliza para el monitoreo de las variables que intervienen en el invernadero se puede descargar en cualquier dispositivo móvil; cuando se está dentro del rango de cobertura de la red local "Invernadero" que se

generó por medio del Acces Point, se va a empezar a recibir toda la información que entra y sale del PLC.

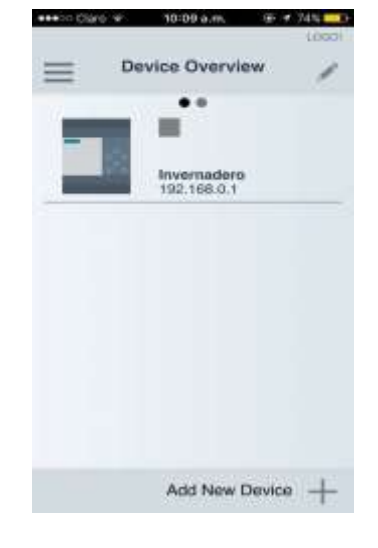

**Figura 28. Aplicación Móvil.**

## **4. DESCRIPCIÓN DEL PROCESO**

## **4.1 Estructura Física.**

El invernadero es una estructura física la cual cumple la función de aislar plantas del medio exterior, protegiéndolas de los factores climáticos y ambientales que pueden perjudicar el desarrollo eficiente de un cultivo. En base de este concepto, es posible controlar y monitorear el microclima que se genera al interior del invernadero.

El invernadero se encuentra ubicado en el Centro de Formación Agroindustrial Sena la Angostura, en cercanías al municipio de Campoalegre, está construido en material de hierro galvanizado en su estructura y recubierto de policarbonato; es un invernadero tipo diente de sierra que se caracteriza por que tiene una curvatura en forma de dientes en el techo, lo que mejora las capacidades aerodinámicas y el aprovechamiento del clima externo dentro del invernadero; tiene una forma cuadrada de 16 m y con una altura máxima de 5.50 m.

Insertada en su estructura el invernadero cuenta con dos ventiladores y dos extractores ubicados de forma cruzada que permiten regular la temperatura interna en el invernadero. Según las indicaciones del agrónomo se programa el rango de temperatura óptimo para el normal desarrollo de las plantas y cuando éste se supera los ventiladores y extractores se activan para disipar esas altas temperaturas.

## **Figura 29. Estructura del Invernadero.**

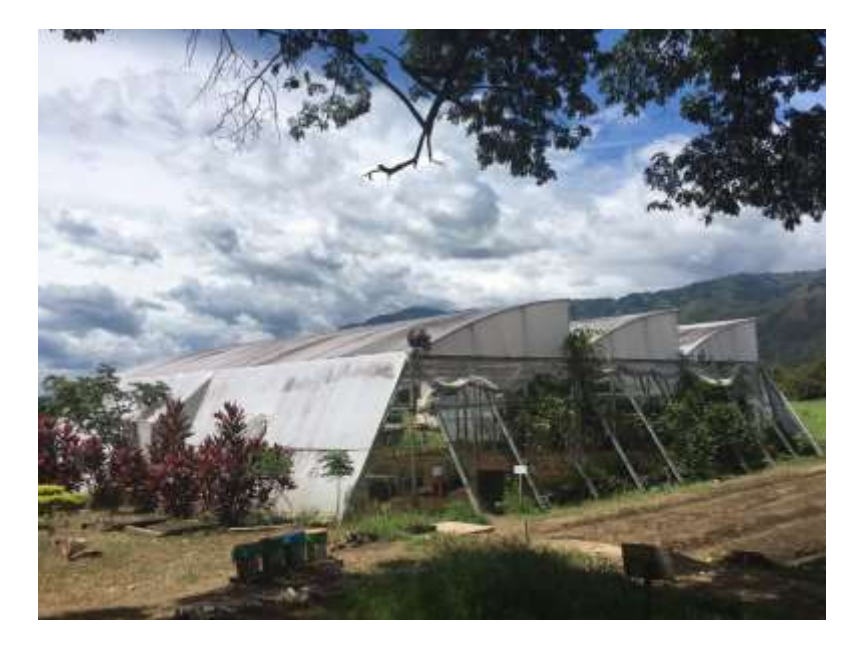

## **4.2 Cultivo.**

Los tipos de cultivos que se desean controlar y monitorear son hortalizas, que se caracterizan por ser plantas de hojas (acelga, espinaca, lechuga, repollo), de frutos (tomate y pimentón) y bulbo (cebolla), que tienen una raíz de poca profundidad (no mayor a 0.25 m); distribuidos en un total de 3 zonas según la modalidad de riego.

Zona 1: 10 camas de 15m de longitud por 0.30m de ancho y 0.20m de alto. Zona 2: 2 surcos de 10 camas, cada uno con 1 m de longitud y 0.60m de ancho y 0.20m de alto.

Zona 3: bandejas para la plantación.

## **4.3 Sistema de riego.**

El sistema de riego implementado en el Invernadero es de 3 modalidades dividas en tres zonas: micro aspersión, cinta por goteo y nebulizadores.

Zona 1: en cada cama una cinta con gotero a 0.10cm

Zona 2: en medio de los surcos 9 micro aspersores.

Zona 3: 5 Nebulizadores.

## **Figura 30. Sistema de Riego.**

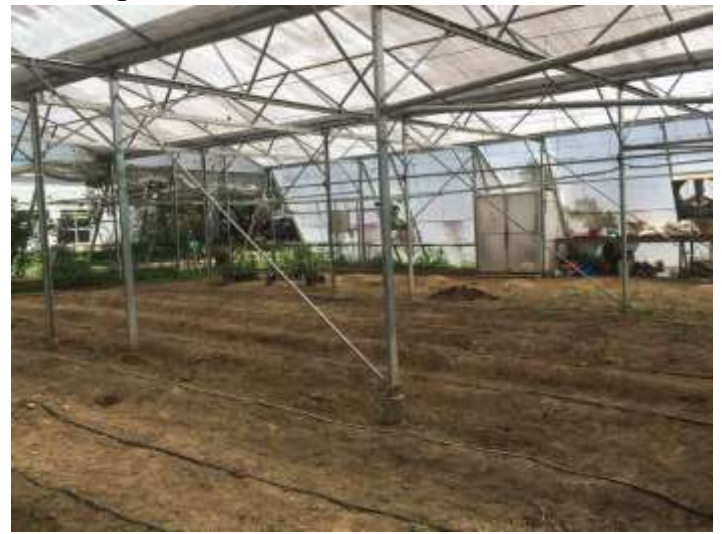

En el control del sistema de riego se asegura que las plantas reciban la cantidad de agua necesaria para su desarrollo sin necesidad del sobregasto del recurso hídrico ni de fertilizantes. Las dos primeras zonas cuentan con un sensor de humedad de suelo que nos permite identificar la cantidad de agua presente en el terreno, donde la ubicación del sensor varía dependiendo del crecimiento en la raíz de la planta; éste sensor utiliza dos sondas para pasar corriente a través del suelo, y detecta la resistencia del terreno para obtener el nivel de humedad. Más agua hace que el suelo conduzca la electricidad con mayor facilidad (menos resistencia), mientras que el suelo seco es un mal conductor de la electricidad (más resistencia), por lo tanto cuando el sensor detecta baja cantidad de agua según las parámetros indicados por el agrónomo, éste activa la electroválvula de riego de la zona y se desactiva cuando alcanza el nivel de agua deseado. La otra zona es de plantación y se activa de forma manual a través de interfaz gráfica.

El sistema de riego está configurado para poder aplicar fertilizantes al cultivo de forma manual, por medio del suministro de agua y activándose en la interfaz gráfica, en donde por medio de un Venturi y una manguera con aguja graduada se inyecta el fertilizante que se desea al agua que viaja por la tubería hacia invernadero.

El agua que se utiliza para el sistema de riego se encuentra en un tanque de plástico DE 2000 litros ubicado en la parte superior del cuarto del invernadero, ella viene bombeada constantemente por una de las bombas que le suministra agua al Centro de Formación. El nivel del tanque se maneja con dos sensores de nivel (bajo y alto) que activan y desactivan una electroválvula según las especificaciones del programa.

## **Figura 31. Tanque y Sensores de Nivel.**

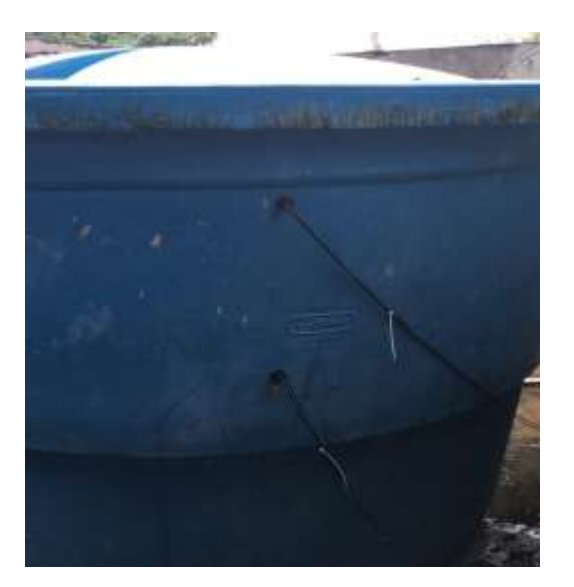

#### **4.4 Comunicación de datos.**

La comunicación entre los elementos del invernadero y el panel de control que permite su alimentación y obtener las respuestas que éstos ofrecen para el monitoreo y el control del sistema está cableada a una distancia de 15 m por medio de cable UTP de 8 hilos que presenta muy pocas perdidas en la conducción de la información.

**Figura 32. Comunicación Invernadero y Cuarto de Control.**

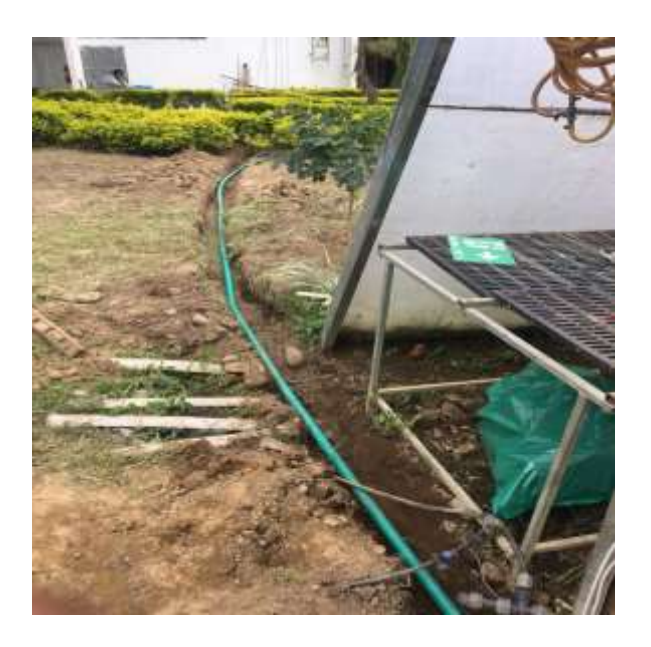

## **4.4.1 Access Point.**

El monitoreo de las variables, el control de riego y fertirriego y el control on/off de los actuadores se realiza a través de una interfaz gráfica en labview y en la aplicación móvil LOGO! App de manera inalámbrica y remota por medio de la creación de una red local. Ésta se implementa con la instalación de un Access Point conectado vía Ethernet con el PLC Logo.

## **Figura 33. Access Point.**

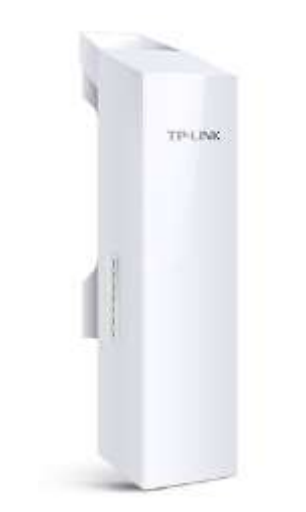

Fuente <http://www.tp-link.es/products/details/cat-5039\_CPE210.html>

Incorpora antenas MIMO doblemente polarizadas y direccionales.

- Potencia de transmisión ajustable desde 0 hasta 27dBm/500mw.
- Optimizaciones de nivel de sistema para transmisión inalámbrica de larga distancia de más de 5 kilómetros de alcance
- La tecnología TP-LINK TDMA (Acceso Múltiple por División en el Tiempo) mejora el rendimiento del producto, en capacidad y latencia, siendo ideal para aplicaciones PTMP
- Sistema de Gestión Centralizada Pharos Control.
- Modos de operaciones: AP / Cliente / Bridge/ Repetidor / Router AP / Router Cliente AP Client (WISP).
- Adaptador PoE pasivo permite hasta 60 metros (200 pies) de implementación PoE y permite que el dispositivo se resetee remotamente<sup>11</sup>.

\_\_\_\_\_\_\_\_\_\_\_\_\_\_\_\_\_\_\_\_\_\_

<sup>11</sup> Wi-fi Empresarial, CPE 210. Disponible en <http://www.tp-link.es/products/details/cat-5039\_CPE210.html>

## **5. TARJETA DE ACONDICIONAMIENTO DE SEÑAL**

La implementación de la tarjeta de acondicionamiento de señales que permite la comunicación de los sensores hacia el PLC Logo y ahí hacia los actuadores y la comunicación al usuario, presenta las siguientes características:

- 1. La tarjeta trabaja con la alimentación de 12v que recibe de la batería de los panales solares.
- 2. Regula el voltaje de 12v y alimenta los sensores según las características de cada uno.
- 3. Ésta recibe la señal de salida de los sensores que es la respuesta a las condiciones del invernadero y las amplifica de 0-10v que es el rango de entrada del PLC Logo.

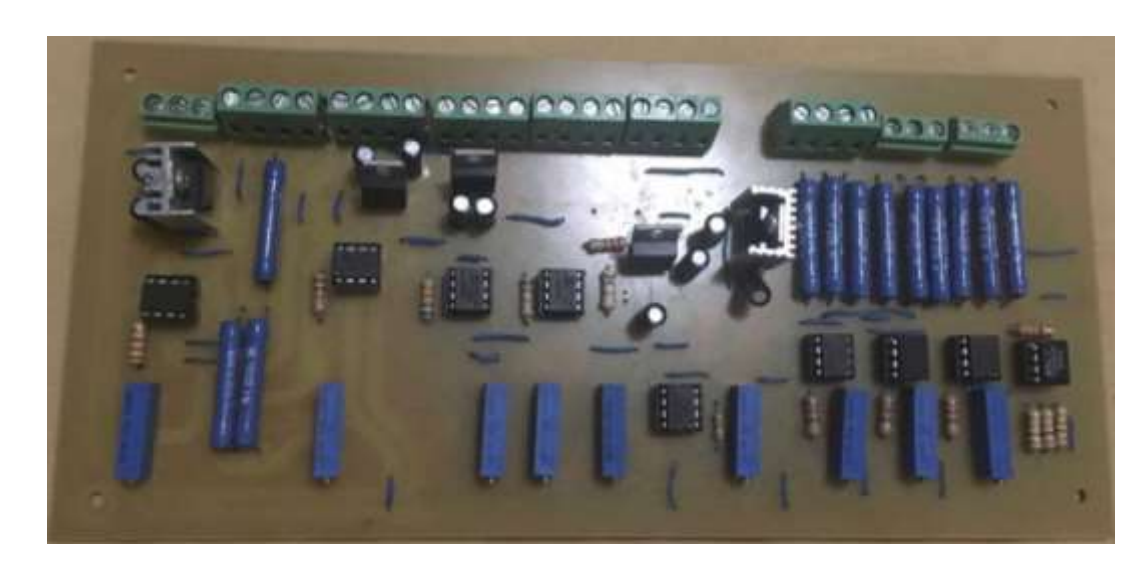

## **Figura 34. Tarjeta de Acondicionamiento de Señal.**

Adjunto se encuentra el archivo de Proteus en el que se detalla todo el diagrama de las conexiones (salidas, entradas, alimentación, tierra, etc) de toda la tarjeta y que permite identificar de manera rápida y sencilla como se realiza el proceso de acondicionamiento de señales.

## **6. TABLERO DE CONTROL**

Es la unidad principal de todo el sistema, donde llega toda la información de los sensores y salen las órdenes para los elementos actuadores, está compuesto por el PLC Logo y sus unidades de expansión para las entradas, los Contactores, relé térmico y magnético, un breaker, el regulador de voltaje de los paneles, un transformador de 24VAC para las electroválvulas, la tarjeta de acondicionamiento de señal y borneras para direccionar los voltajes y señales.

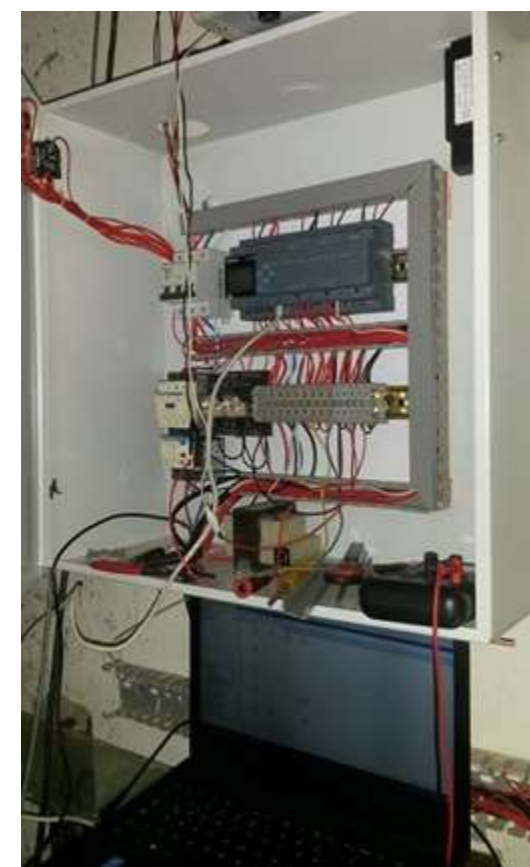

**Figura 35. Panel de Control.**

## **7. SUMINISTRO DE ENERGÍA SOLAR**

Un sistema fotovoltaico es el conjunto de dispositivos cuya función es transformar la energía solar directamente en energía eléctrica, acondicionando esta última a los requerimientos de una aplicación determinada. Consta principalmente de los siguientes elementos:

- a. Arreglos de módulos de celdas solares.
- b. Estructura y cimientos del arreglo.
- c. Reguladores de voltaje.
- d. Batería de almacenamiento eléctrico

## **7.1 Diseño.**

Para poder diseñar el sistema que suministra la energía al PLC Logo, los módulos de expansión y la tarjeta de acondicionamiento de señal, se deben tener en cuenta el consumo en el día de los equipos a conectar, el cual debe ser igual o un poco menor que la energía producida por el panel diariamente. Para esto, se debe conocer inicialmente el consumo de los elementos requeridos, una vez conocido este dato, y sabiendo la capacidad de generación del panel, se busca la cantidad de brillo solar (luz solar) de la zona en donde se va a instalar el sistema, según como se muestra en la Figura 36. Debido a la región donde se implementa, el panel produce cierta cantidad de energía diaria; a partir de los datos obtenidos, se multiplica la capacidad del panel por el número de horas/promedio diaria y así encontramos la cantidad de energía producida diariamente por un panel. Con estos datos se diseña el sistema.

Se toman 2 paneles solares de 160 W y 105 Amp. Hora cada uno.

El banco de baterías disponible es (70%)

$$
Bb = 105 Ah x 70\% = 73.5 Ah.
$$
 *Ecuación 20.*

Ahora se calcula la cantidad de Amp. hora que se tiene:

$$
Ah = 73.5 \div 24 = 3.06
$$
 *Ecuación 21.*

Ahora, la cantidad de vatios pico:

$$
Wp = 160w \times 2 = 320 W
$$
 *Ecuación 22.*

Posteriormente se calcula la cantidad de Wh por día, para ello se toma como datos de referencia la página del Ideam, identificando el número de horas diarias solares del sector donde se encuentra el Centro de Formación La Angostura.

**Figura 36. Brillo Solar por Horas.**

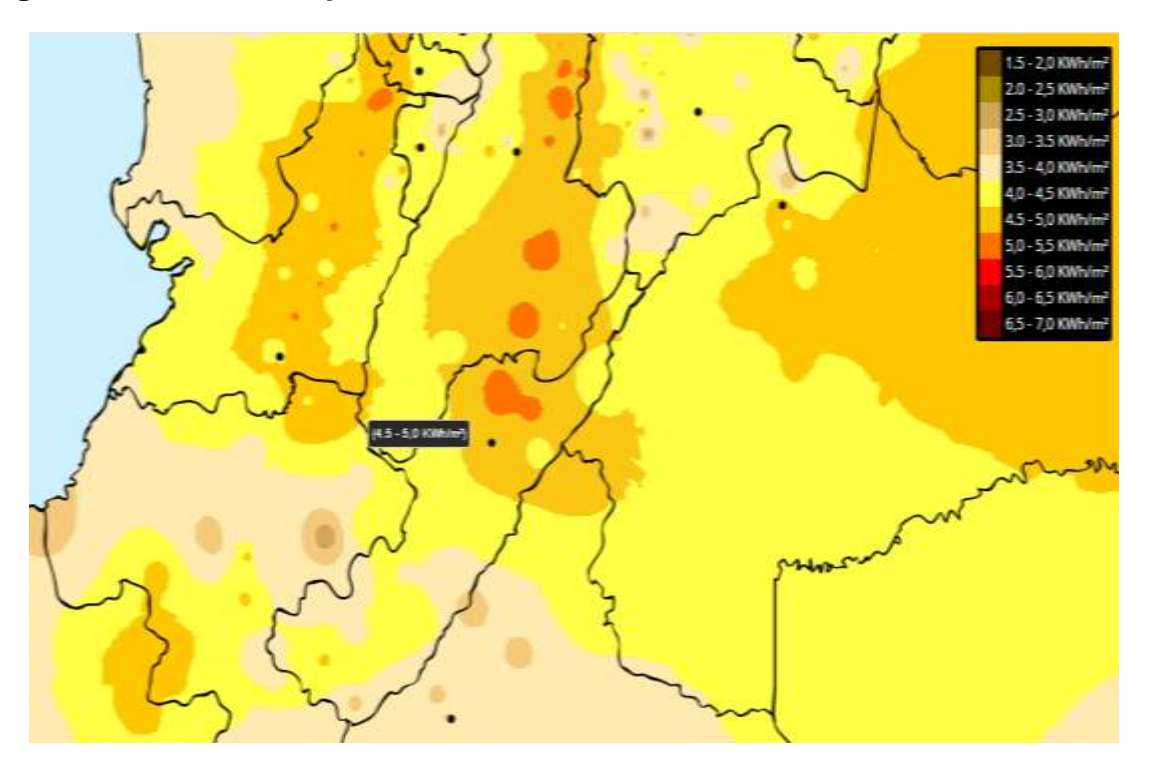

Fuente <http://atlas.ideam.gov.co/visorAtlasRadiacion.html>

El número de horas diarias de sol o brillo solar de la zona es 4.5.

Y,

$$
320 Wp x 4.5 = 1140 Wp/dia.
$$
 *Ecuación 23.*

Como el sistema es a 12v:

$$
1440Wp/dia \div 12v = 120 Ah.
$$
 *Ecuación 24.*

Infiriendo que se puede tener un 20% de perdidas, finalmente se tiene: 96 Ah, lo que resulta ser lo necesario para el sistema solar.

Por último se calcula el número de horas que soportan la batería, a partir del consumo total de los equipos que se van a conectar, así:

> $73.5 Ah \div 2.8 Amp = 26.25 h.$ *Ecuación 25.*

Lo que se resulta ser suficiente para lo que se necesita.

# **Figura 37. Paneles Solares.**

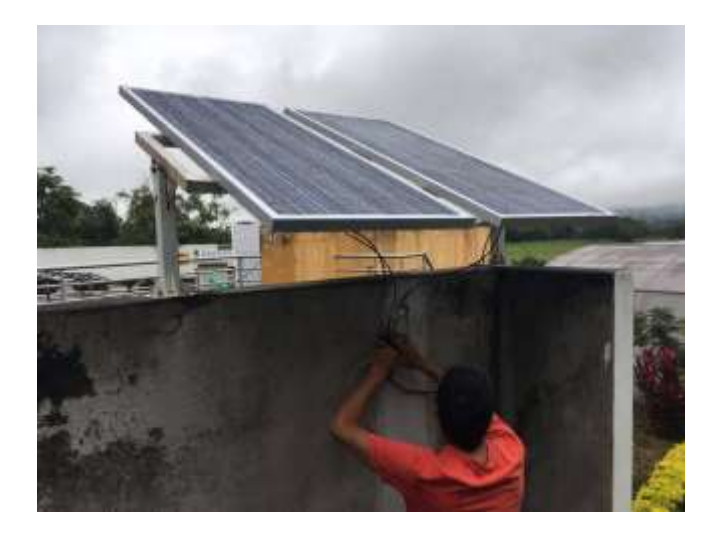

## **8. MONITOREO DEL INVERNADERO**

El monitoreo de las variables que intervienen en las condiciones del invernadero se realiza en tiempo real y se pueden identificar en la interfaz gráfica en labview y en la aplicación móvil; teniendo en cuenta las características de los sensores implementados, su funcionamiento, las señales que entrega y su rango de operación, éstas se interpretan y relacionan de la siguiente manera:

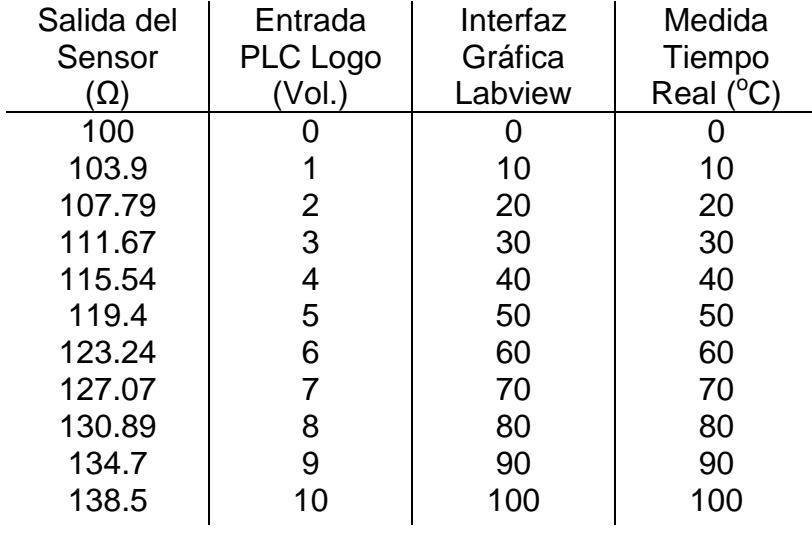

#### **Cuadro 1. Comportamiento Temperatura.**

#### **Cuadro 2. Comportamiento Humedad Relativa.**

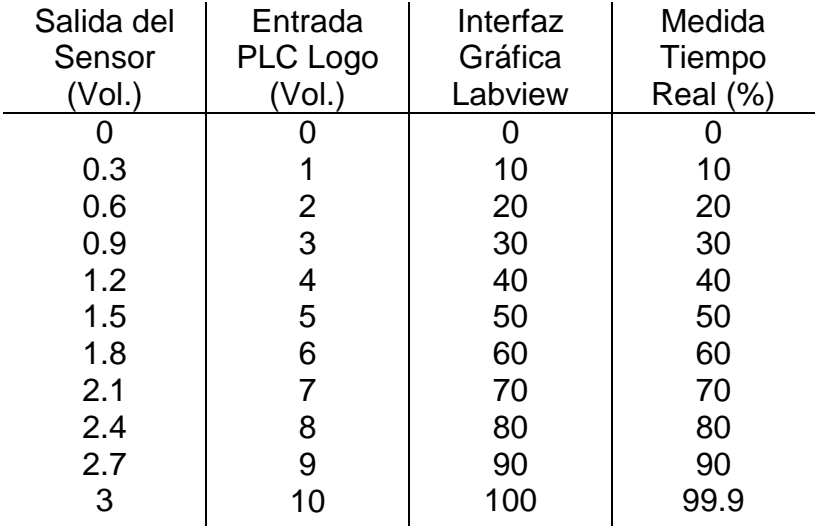

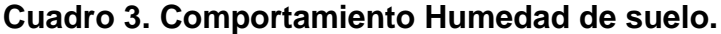

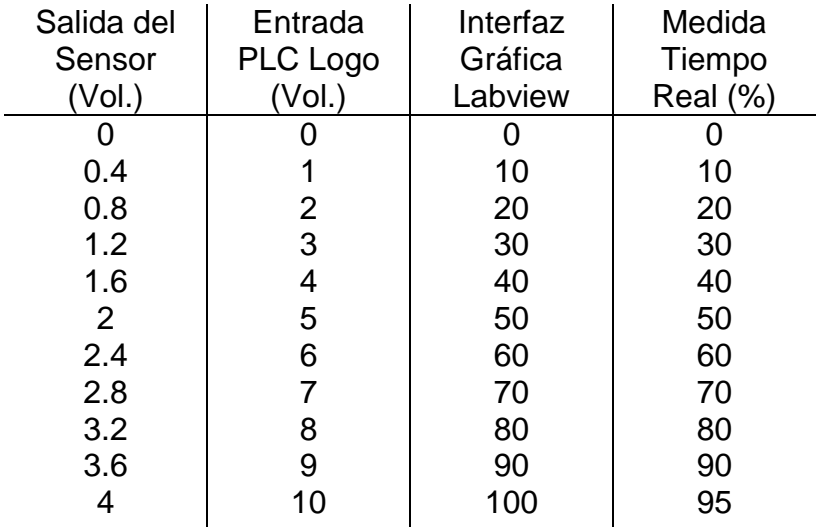

#### **Cuadro 4. Comportamiento Radiación solar.**

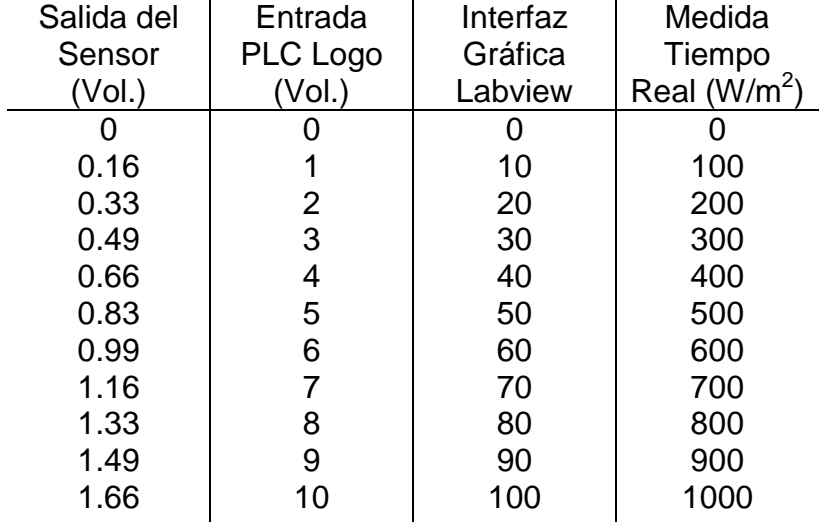

La calibración de los sensores que permite expresar mucha fiabilidad y veracidad de los resultados que se obtienen en el monitoreo se toma de unos patrones que pertenecen al Centro de Formación La Angostura para la radiación solar y la temperatura; los datos de la humedad del suelo se toman a partir de las descripciones y necesidades de humedad del terreno para las plantas según el agrónomo, y para humedad relativa se hace un promedio según el comportamiento de ésta variable a lo largo del año, los datos se toman a partir de la siguiente figura en base a la latitud y longitud del sitio.

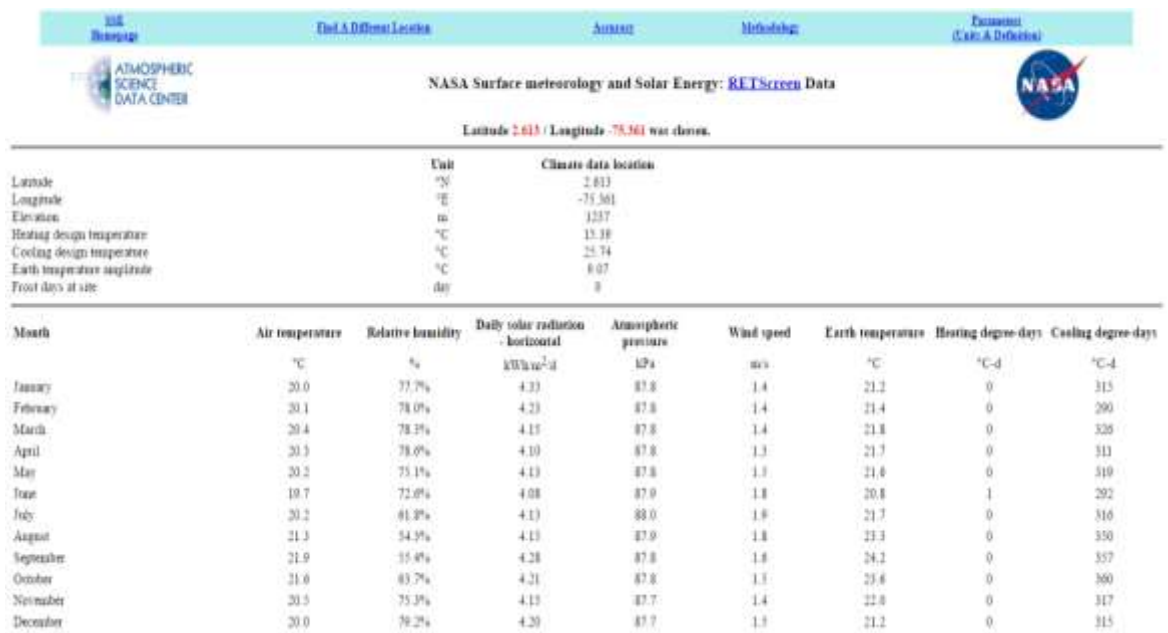

## **Figura 38. Humedad Relativa en el año.**

Fuente < https://eosweb.larc.nasa.gov/cgi-

bin/sse/retscreen.cgi?&email=rets@nrcan.gc.ca&step=1&p=&lat=2.612937&submit=Submit&lon=-75.36072>

## **9. RESULTADOS Y ANÁLISIS**

Por medio del monitoreo de las variables que intervienen en el invernadero y que se puede observar a través de la interfaz gráfica en Labview, se realiza un análisis que permite identificar todos los factores y condiciones que inciden en los cultivos. Así como también, llevar un registro con fecha y hora que conduce a tomar decisiones y medidas para el fortalecimiento y crecimiento de las plantas.

En la Figura 38 se observa el monitoreo en tiempo real de cada una de las variables, datos que se obtienen de los sensores debidamente calibrados.

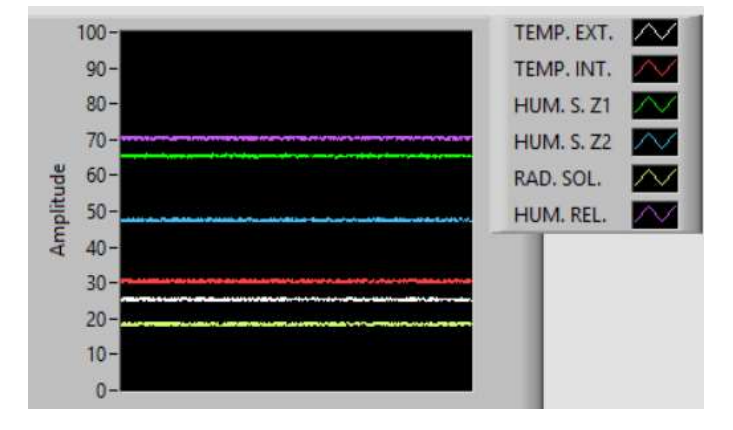

#### **Figura 39. Monitoreo de las Variables.**

Como segunda medida esos datos son exportados del entorno gráfico del software hacia Excel de forma muy sencilla, sólo dando clic en un botón de la interfaz se obtienen los datos de la forma como los presenta la Figura 39, donde se detalla de forma específica cada una de las variables, los datos, la fecha y la hora. El sistema se encuentra configurado para tomar una muestra cada segundo.

#### **Figura 40. Adquisición de Datos.**

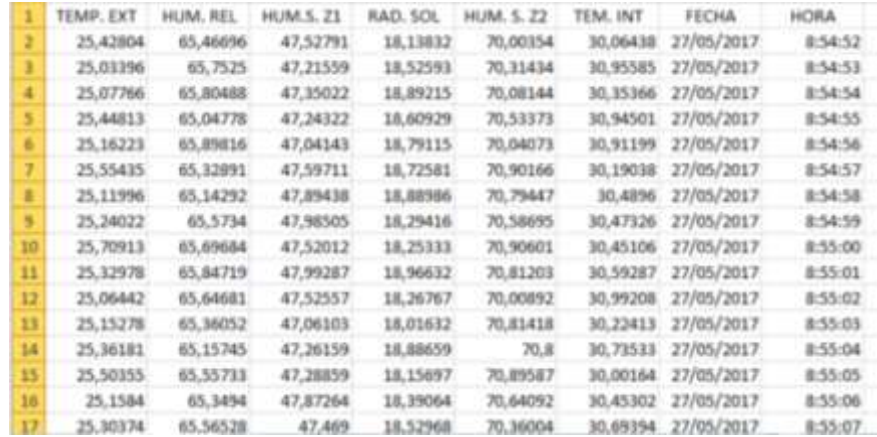

A través de las herramientas estadísticas muy sencillas de manejar que ofrece Excel se pueden graficar, analizar y manipular todos estos datos según las necesidades del lugar y el momento. En la siguiente Figura encontramos un gráfico comparativo entre la Temperatura Externa e Interna, que nos permite concluir que dentro del invernadero la temperatura es más elevada ya que es un lugar aislado, estático y encerrado haciendo útil la implementación de los ventiladores y extractores para disminuir esos niveles que pueden alterar el normal comportamiento del cultivo.

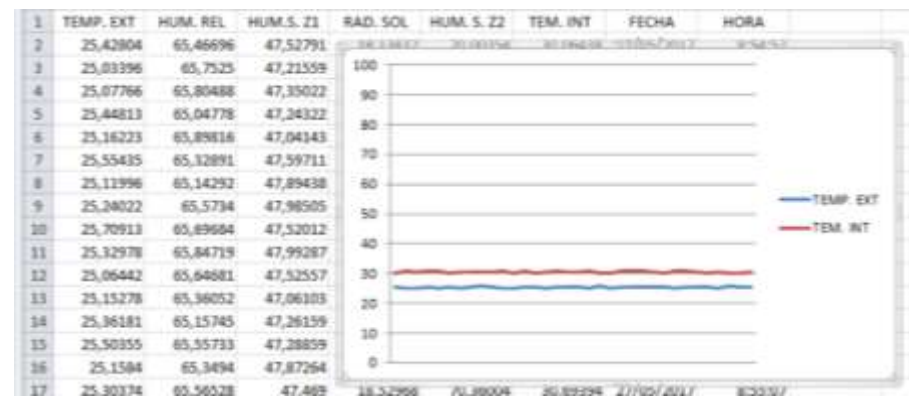

**Figura 41. Comportamiento de la Temperatura Externa e Interna.**

Adicionalmente se puede seguir manipulando cada uno de los datos de cada variable según se desee; se pueden realizar gran cantidad de gráficas, comparasiones, muestreos, datos estadísticos como la media, moda, mediana, rango, etc.

#### **Figura 42. Comportamiento de la Radiación Solar.**

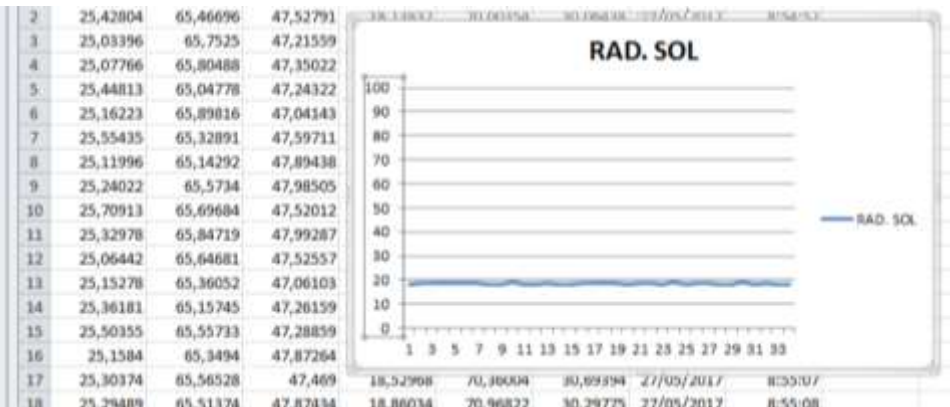

## **10. CONCLUSIONES**

- Se logró diseñar e implementar un prototipo de un sistema de monitoreo de diferentes variables, éste sistema se desarrolló, haciendo uso del software Labview y por medio de LOGO! App, todo esto con el fin de hacer un estudio y registro de las condiciones necesarias para el crecimiento óptimo de los cultivos dentro del invernadero. Periódicamente se almacenan los datos que llegan constantemente sobre el comportamiento del sistema, permitiendo observar detalladamente cada una de las variables y hacer gráficas de muestreo que permiten potenciar la producción de los cultivos.
- Se implementó un método de regulación interna de altas temperaturas que son monitoreadas por medio de las PT100 utilizadas, que nos registran la temperatura promedio del invernadero y que al superar el rango deseado activan los extractores y ventiladores que permiten disipar el calor y optimizar el clima requerido para las plantas.
- Se realizó un sistema y control de riego bajo 3 técnicas, este sistema es automático y manual, debido a que se puede activar en la interfaz gráfica en Labview o por medio de la programación con los datos que ofrece el sensor de humedad de suelo, dichas rutinas de riego dependen de la necesidad que vea el agrónomo o de los niveles que detecta el programa sobre el estado del suelo.
- Mediante el uso de una red local se consiguió realizar el control remoto y el monitoreo de las variables que intervienen en el invernadero, desde un radio aproximado de 200 m se pueden enviar órdenes al sistema y activar elementos, así como también recibir datos del comportamiento de los sensores a través de LOGO! App.
- El PLC Logo es un dispositivo secuencial que ejecuta correlativamente las instrucciones indicadas en el programa almacenado en su memoria, generando unas órdenes a los actuadores o señales de mando hacia el invernadero a partir de los datos de entrada que se reciben de los sensores o de la interfaz; al detectarse cambios en las señales, éste reacciona según el programa hasta obtener las órdenes de salida necesaria y requerida. Esta secuencia se ejecuta continuamente para conseguir el control actualizado del sistema.

## **11. RECOMENDACIONES**

- Cambiar el policarbonato que recubre la estructura del invernadero ya que presenta muchos huecos y zonas despegadas por el abandono y el tiempo de uso.
- Hacerle mantenimiento a los motores de los ventiladores y extractores ya que están expuestos desde hace mucho tiempo a diferentes condiciones climáticas.
- El sistema de riego quedó habilitado para implementar un diseño de fertirriego más grande y elaborado.
- Estudiar la posibilidad de implementar otros tipos de variables que complementen el análisis del comportamiento de las plantas, su crecimiento y el desarrollo en el invernadero.

## **BIBLIOGRAFÍA**

1. ABC Innovación y Tecnología. ¿Qué es un PLC?. Disponible en web <http://www.abcinnova.com/articulos-e-informacion/18-ique-es-un-plc-y-quebeneficios-tiene.html>

2. OBSERVATORIO TECNOLÓGICO. Lenguajes de Programación: Principios Básicos de los PLC. Disponible en web http://recursostic.educacion.es/observatorio/web/gl/component/content/article/50 2-monografico-lenguajes-de-programacion?start=2

3. Universidad Nacional de Córdoba. Facultad de Ciencias Exactas, Físicas y Naturales, Elementos y Equipos Electrónicos: Controlador Lógico Programable. Disponible en web

<http://www.efn.uncor.edu/departamentos/electro/cat/eye\_archivos/apuntes/a\_p ractico/CAP%209%20Pco.pdf>

4. Universidad Nacional de Córdoba. Facultad de Ciencias Exactas, Físicas y Naturales, Elementos y Equipos Electrónicos: Controlador Lógico Programable. Disponible en web

<http://www.efn.uncor.edu/departamentos/electro/cat/eye\_archivos/apuntes/a\_p ractico/CAP%209%20Pco.pdf>

5. SIEMENS. LOGO Logic Module. Disponible en web <http://w3.siemens.com/mcms/programmable-logic-controller/en/logic-modulelogo/Pages/applications.aspx>

6. SIEMENSLOGO. EL RELE LOGICO PROGRAMABLE. Disponible en web <http://siemenslogo.com/que-son-fup-y-kop-en-siemens-logo/>

7. SIEMENS. LOGO. Manual Edición 06/2003. Disponible en web <https://cache.industry.siemens.com/dl/files/461/16527461/att\_82567/v1/Logo\_s .pdf>

8. ENERGÍA SOLAR. Cómo funcionan los paneles Solares. Disponible en web <http://infoenergiasolar.com/como-funcionan-los-paneles-solares>

9. ANALOG DEVICES. Instrumentation Amplifier. AD623. Disponible en web <https://drive.google.com /file/d/0BzaKjvCRihgbWnhGcndlWmZwVms/view>

10. Reguladores Integrados de Tensión. Disponible en web <http://www.profesormolina.com.ar/electronica/componentes/fuente\_reg/reg\_int. htm>

11. UNAD.Programa de Ingeniería Electrónica. Instrumentación y Mediciones Analógicas. Circuitos Eléctricos de Equilibrio. Puente de Wheatstone.

12. Cooper, William; Helfrick, Albert. Instrumentación Electrónica Moderna y Técnicas de Medición. 1991. Pearson (Ed).

13. Electrónica Unicrom. LM317 Regulador de Voltaje Variable. Disponible en <http://unicrom.com/lm317-regulador-de-voltaje-variable/>

14. Darrera. Sensor de Radiación Solar. Disponible en < https://www.darrera.com/detalle-producto.php?d=&id=19>

15. Wi-fi Empresarial, CPE 210. Disponible en web <http://www.tplink.es/products/details/cat-5039\_CPE210.html>

#### **ANEXOS**

#### **Anexo A.**

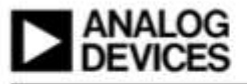

#### Single Supply, Rail-to-Rail, Low Cost **Instrumentation Amplifier**

#### AD623

#### **FEATURES**

FRATURES<br>Easy to Use<br>Higher Performance than Discrete Design<br>Single and Dual Supply Operation<br>Rail-to-Reil Output Swing<br>Rail-to-Reil Output Swing<br>Isingle Supply<br>Universe SSS p.A Max Supply Current<br>Gain Set with One Externa HIGH ACCURACY DC PERFORMANCE

0.1% Gain Annuracy (G = 1)<br>0.15% Gain Annuracy (G = 1)<br>25% Gain Accuracy (G > 1)<br>25 ppm Gain Drift (G = 1) 200 p.V Max Input Offset Voltage (AD623A)<br>2 p.V/°C Max Input Offset Drift (AD623A) 2 per C was input Offset Voltage (AD6238)<br>180 p.V Max Input Offset Voltage (AD6238)<br>25 nA Max Input Bias Current

#### **NOISE**

35 nV/(Hz RTI Noise @ 1 kHz (G = 1)

EXCELLENT AC SPECIFICATIONS EXCELLENT AV SYCLETION & AB Min CMRR (G = 5)<br> $90 \stackrel{\text{AB}}{=} 60$  Hz, 1K Source Imbalancel<br> $800$  kHz Bandwidth (G = 1) 20 ps Settling Time to 0.01% (G = 10)

**APPLICATIONS** 

APPLICATIONS<br>Low Power Medical Instrumentation<br>Transducer Interface<br>Intermocouple Amplifier<br>Industrial Process Controls<br>Difference Amplifier

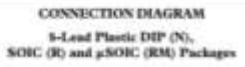

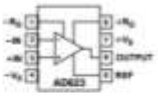

common-mode range and can amplify signals that have a common-mode voltage 150 mV below ground. Although the design of the AD625 mil provides appenient from a single supply, the AD625 mill provides appenient from a share operator proformance when operated from a dual voltage

Low power commutation (1.5 mW at 3 V), wide supply voltage range, and rail-to-rail corput swing make the AD625 ideal for buttery powered applications. The rail-to-rail output stage maximines the dynamic range when operating from low supply voltages. The AD623 replaces discrete instrumentation amplifier designs and offers superior Imosrity, temperature stability and reliability in a minimum of space. Until the AD623, this level of<br>incrumentation amplifier performance has not been achieved.

OF CLASS CORP. COMPANY, CORP. CORP.

#### PRODUCT DESCRIPTION

**PRODUCT DESCRIPTION**<br>
The AD-23 is an integrated single supply instrumentation amplifier that delivers ratio<br>noral steepth wing on a single supply (e.g.) V to 0.12 V rapplice. The AD-23 is different our flow<br>that the fol

The AD423 holds errors to a minimum by providing superior<br> $\Lambda\mathrm{C}$  CMRR that increases with increasing prin. Line noise, as well as line factors<br>and as line to the CAURR reward as the most provided to the CAURR result<br>as

**REV.C** 

Information furnished by Analog Devices is believed in bis equivale and selected and the security of many relations and case, the many information of particle and case and case of the state parties are  $\omega$  in the parties

╖ 1103 1103 **PRESIDENCY - IN** 

Figure 1. CMR vs. Frequency, v5 V<sub>s.</sub> B V<sub>s</sub>

One Technology Way, P.O. Bus 2106, Norwood, MA 62062-2106, U.S.A.<br>Tel: 781/529-4708 - World Wide Wals Site: http://www.analog.com<br>Fax: 781/529-8703 -

## AD623-SPECIFICATIONS

SINGLE SUPPLY (typical @ +29°C Single Signly, V<sub>1</sub> = +5 V, and R<sub>1</sub> = 10 kG), unless otherwise nutad(

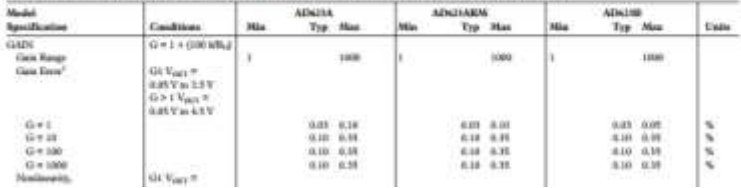

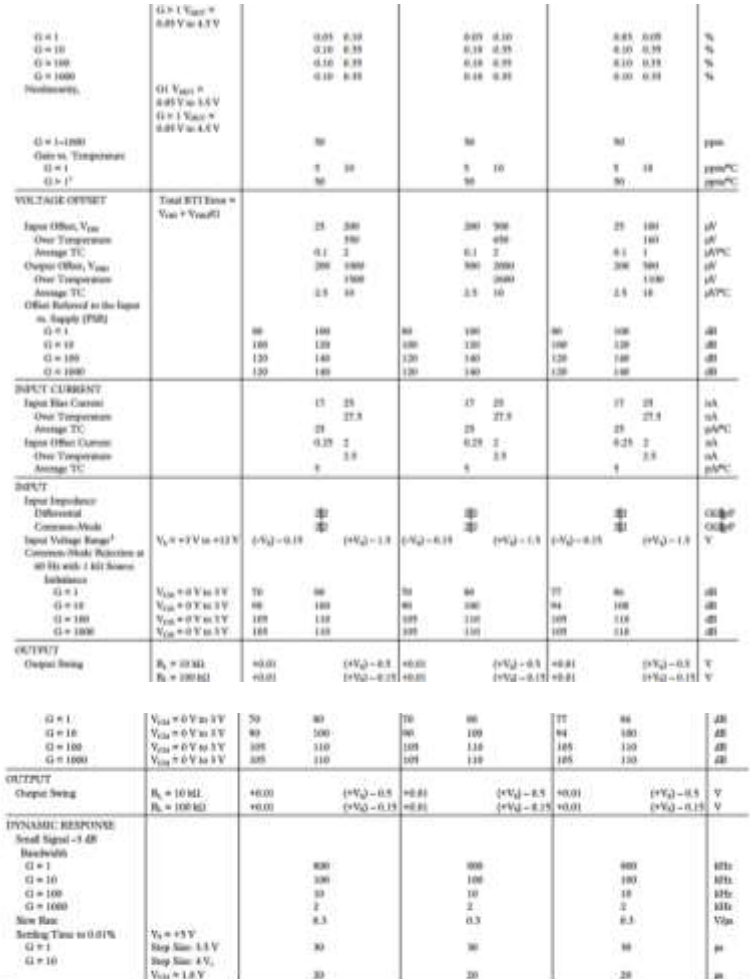

#### **Anexo B.**

#### **LM741 Operational Amplifier**

1 Features

 $\frac{1}{3}$ 

- Overload Protection on the Input and Output
- . No Latch-Up When the Common-Mode Range is Exceeded

#### 2 Applications

- · Comparators
- · Multivibrators
- · DC Amplifiers
- · Summing Amplifiers
- · Integrator or Differentiators
- · Active Filters

#### 3 Description

The LM741 series are general-purpose operational amplifiers which feature improved performance over<br>industry standards like the LM709. They are direct,<br>plug-in replacements for the 709C, LM201, MC1439, and 748 in most applications.

The amplifiers offer many features which make their<br>application nearly foolproof: overload protection on the input and output, no latch-up when the commonmode range is exceeded, as well as freedom from oscillations.

The LM741C is identical to the LM741 and LM741A except that the LM741C has their performance ensured over a 0°C to +70°C temperature range, instead of -55°C to +125°C.

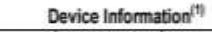

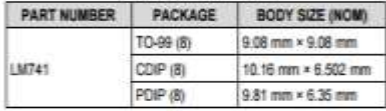

(1) For all available packages, see the orderable addendum at the end of the data sheet.

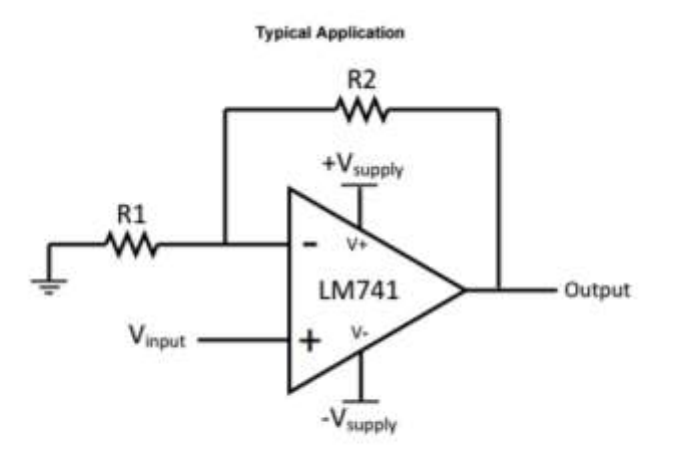

#### 5 Pin Configuration and Functions

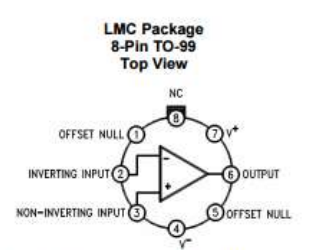

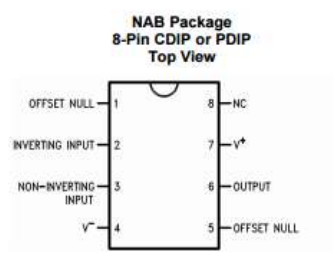

LM741H is available per JM38510/10101

#### **Pin Functions**

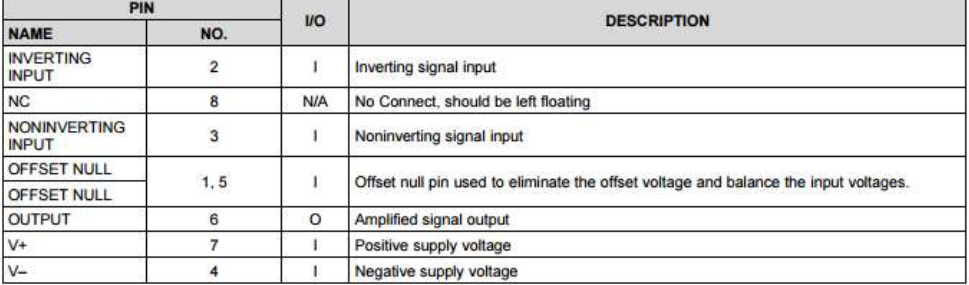